# *Philips Soluzioni & Professionali e Commerciali*

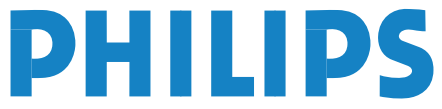

 $\bullet$  Manuale d'uso

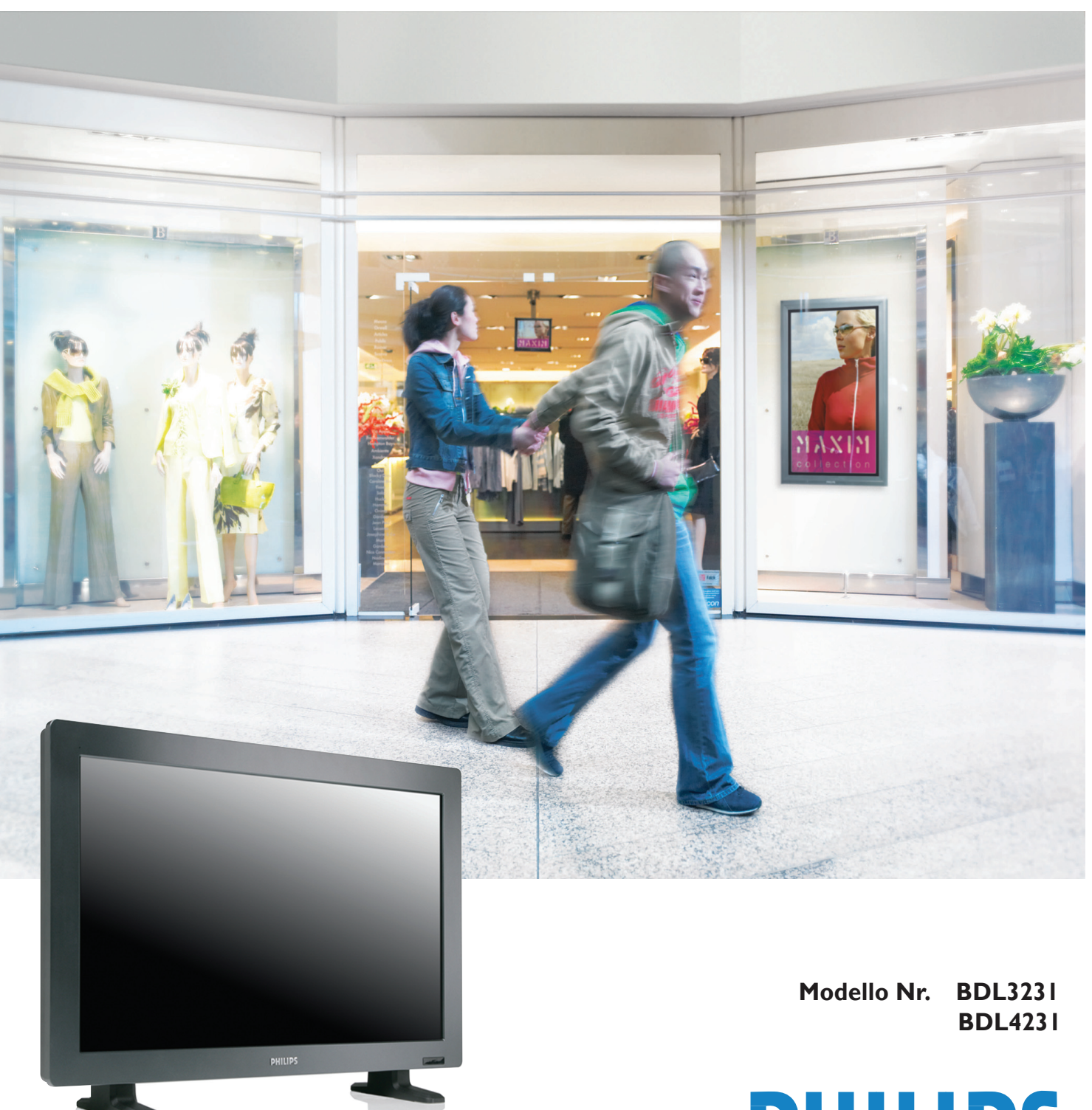

# **SAFETY INSTRUCTIONS**

# **WARNINGS AND PRECAUTIONS**

# *KNOW THESE SAFETY SYMBOLS*

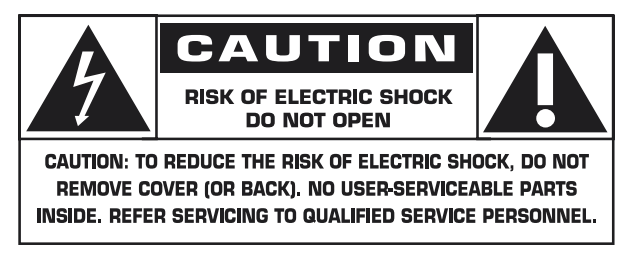

**CAUTION:** TO REDUCE THE RISK OF ELECTRIC SHOCK, DO NOT REMOVE COVER (OR BACK). NO USER SERVICEABLE PARTS INSIDE. REFER SERVICING TO QUALIFIED SERVICE PERSONNEL.

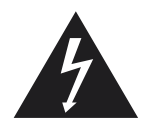

This symbol indicates high voltage is present inside. It is dangerous to make any kind of contact with any inside part of this product.

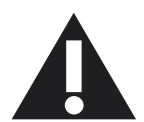

This symbol alerts you that important literature concerning operation and maintenance has been included with this product.

**Note to CATV system installer:** This reminder is provided to call CATV system installer's attention to Article 820-40 of the National Electrical Code (Section 54 of Canadian Electrical Code, Part I), that provides guidelines for proper grounding and, in particular, specifies that the cable ground shall be connected to the grounding system of the building as close to the point of cable entry as practical.

**Caution:** FCC/CSA regulations state that any unauthorized changes or modifications to this equipment may void the user's authority to operate it.

**Caution:** To prevent electric shock, match the wide blade of plug to the wide slot, and fully insert the plug.

**Attention:** Pour éviter les chocs électriques, introduire la lame la plus large de la fiche dans la bome correspondante de la prise et pousser jusqu'au fond.

**Important:** One Federal Court has held that unauthorized recording of copyrighted TV programs is an infringement of U.S. copyright laws. Certain Canadian programs may also be copyrighted and any unauthorized recording in whole or in part may be in violation of these rights.

## **TO PREVENT DAMAGE WHICH MAY RESULT IN FIRE OR ELECTRIC SHOCK HAZARD, DO NOT EXPOSE THIS APPLIANCE TO RAIN OR MOISTURE.**

The Socket-outlet shall be installed near the apparatus and shall be easily accessible.

# **REGULATORY INFORMATION**

# **CE DECLARATION OF CONFORMITY**

Philips Consumer Electronics declare under our responsibility that the product is in conformity with the following standards

- EN60950-1:2001 (Safety requirement of Information Technology Equipment)
- EN55022:2006 (Radio Disturbance requirement of Information Technology Equipment)
- EN55024:1998+A1:2001+A2:2003 (Immunity requirement of Information Technology Equipment)
- EN6100-3-2:2000+A2:2005 (Limits for Harmonic Current Emission)
- EN6100-3-3:1995+A1:2001+A2:2005 (Limitation of Voltage Fluctuation and Flicker) following provisions of directives applicable
- 73/23/EEC (Low Voltage Directive)
- 2004/108/EC (EMC Directive)
- 93/68/EEC (Amendment of EMC and Low Voltage Directive) and is produced by a manufacturing organization on ISO9000 level.

# **FEDERAL COMMUNICATIONS COMMISSION (FCC) NOTICE (U.S. Only)**

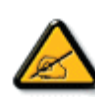

 This equipment has been tested and found to comply with the limits for a Class B digital device, pursuant to Part 15 of the FCC Rules. These limits are designed to provide reasonable protection against harmful interference in a residential installation. This equipment generates, uses and can radiate radio frequency

 energy and, if not installed and used in accordance with the instructions, may cause harmful interference to radio communications. However, there is no guarantee that interference will not occur in a particular installation. If this equipment does cause harmful interference to radio or television reception, which can be determined by turning the equipment off and on, the user is encouraged to try to correct the interference by one or more of the following measures:

- Reorient or relocate the receiving antenna.
- Increase the separation between the equipment and receiver.
- Connect the equipment into an outlet on a circuit different from that to which the receiver is connected.
- Consult the dealer or an experienced radio/TV technician for help.

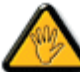

 Changes or modifications not expressly approved by the party responsible for compliance could void the user's authority to operate the equipment.

Use only RF shielded cable that was supplied with the monitor when connecting this monitor to a computer device.

To prevent damage which may result in fire or shock hazard, do not expose this appliance to rain or excessive moisture.

THIS CLASS B DIGITAL APPARATUS MEETS ALL REQUIREMENTS OF THE CANADIAN INTERFERENCE-CAUSING EQUIPMENT REGULATIONS.

# **FCC DECLARATION OF CONFORMITY**

 Trade Name: Philips Responsible Party: Philips Consumer Electronics North America P.O. Box 671539 Marietta , GA 30006-0026 1-888-PHILIPS (744-5477)

Declaration of Conformity for Products Marked with FCC Logo, United States Only This device complies with Part 15 of the FCC Rules. Operation is subject to the following two conditions: (1) this device may not cause harmful interference, and (2) this device must accept any interference received, including interference that may cause undesired operation.

#### **POLISH CENTER FOR TESTING AND CERTIFICATION NOTICE**

The equipment should draw power from a socket with an attached protection circuit (a three-prong socket). All equipment that works together (computer, monitor, printer, and so on) should have the same power supply source.

The phasing conductor of the room's electrical installation should have a reserve short-circuit protection device in the form of a fuse with a nominal value no larger than 16 amperes (A).

To completely switch off the equipment, the power supply cable must be removed from the power supply socket, which should be located near the equipment and easily accessible.

A protection mark "B" confirms that the equipment is in compliance with the protection usage requirements of standards PN-93/T-42107 and PN-89/E-06251.

# Wymagania Polskiego Centrum Badań i Certyfikacji

Urządzenie powinno być zasilane z gniazda z przyłączonym obwodem ochronnym (gniazdo z kołkiem). Współpracujące ze sobą urządzenia (komputer, monitor, drukarka) powinny być zasilane z tego samego źródła.

Instalacja elektryczna pomieszczenia powinna zawierać w przewodzie fazowym rezerwową ochronę przed zwarciami, w postaci bezpiecznika o wartości znamionowej nie większej niż 16A (amperów).

W celu całkowitego wyłączenia urządzenia z sieci zasilania, należy wyjąć wtyczkę kabla zasilającego z gniazdka, które powinno znajdować się w pobliżu urządzenia i być łatwo dostępne.

Znak bezpieczeństwa "B" potwierdza zgodność urządzenia z wymaganiami bezpieczeństwa użytkowania zawartymi w PN-93/T-42107 i PN-89/E-06251.

# Pozostałe instrukcje bezpieczeństwa

- Nie należy używać wtyczek adapterowych lub usuwać kołka obwodu ochronnego z wtyczki. Jeżeli konieczne jest użycie przedłużacza to należy użyć przedłużacza 3-żyłowego z prawidłowo połączonym przewodem ochronnym.
- System komputerowy należy zabezpieczyć przed nagłymi, chwilowymi wzrostami lub spadkami napięcia, używając eliminatora przepięć, urządzenia dopasowującego lub bezzakłóceniowego źródła zasilania.
- Należy upewnić się, aby nic nie leżało na kablach systemu komputerowego, oraz aby kable nie były umieszczone w miejscu, gdzie można byłoby na nie nadeptywać lub potykać się o nie.
- Nie należy rozlewać napojów ani innych płynów na system komputerowy.
- Nie należy wpychać żadnych przedmiotów do otworów systemu komputerowego, gdyż może to spowodować pożar lub porażenie prądem, poprzez zwarcie elementów wewnętrznych.
- System komputerowy powinien znajdować się z dala od grzejników i źródeł ciepła. Ponadto, nie należy blokować otworów wentylacyjnych. Należy unikać kładzenia lużnych papierów pod komputer oraz umieszczania komputera w ciasnym miejscu bez możliwości cyrkulacji powietrza wokół niego.

# **ELECTRIC, MAGNETIC AND ELECTRONMAGNETIC FIELDS ("EMF")**

- 1. Philips Royal Electronics manufactures and sells many products targeted at consumers, which, like any electronic apparatus, in general have the ability to emit and receive electromagnetic signals.
- 2. One of Philips' leading Business Principles is to take all necessary health and safety measures for our products, to comply with all applicable legal requirements and to stay well within the EMF standards applicable at the time of producing the products.
- 3. Philips is committed to develop, produce and market products that cause no adverse health effects.
- 4. Philips confirms that if its products are handled properly for their intended use, they are safe to use according to scientific evidence available today.
- 5. Philips plays an active role in the development of international EMF and safety standards, enabling Philips to anticipate further developments in standardisation for early integration in its products.

#### **INFORMATION FOR UK ONLY**

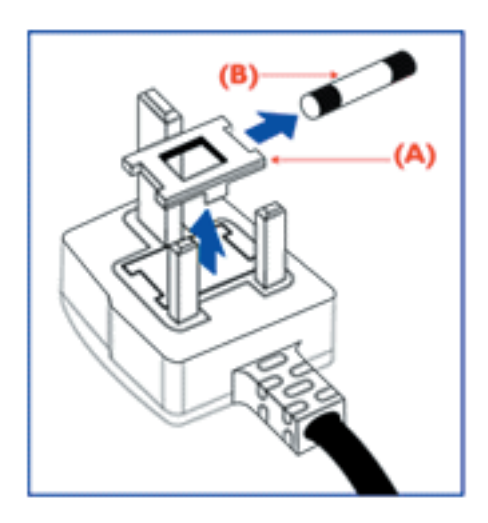

#### **WARNING - THIS APPLIANCE MUST BE EARTHED. Important:**

This apparatus is supplied with an approved moulded 13A plug. To change a fuse in this type of plug proceed as follows:

- 1. Remove fuse cover and fuse.
- 2. Fit new fuse which should be a BS 1362 5A,A.S.T.A. or BSI approved type.
- 3. Refit the fuse cover.

If the fitted plug is not suitable for your socket outlets, it should be cut off and an appropriate 3-pin plug fitted in its place.

If the mains plug contains a fuse, this should have a value of 5A. If a plug without a fuse is used, the fuse at the distribution board should not be greater than 5A.

Note: The severed plug must be destroyed to avoid a possible shock hazard should it be inserted into a 13A socket elsewhere.

#### **How to connect a plug**

The wires in the mains lead are coloured in accordance with the following code:

BLUE - "NEUTRAL" ("N")

BROWN - "LIVE" ("L")

GREEN & YELLOW - "EARTH" ("E")

1. The GREEN AND YELLOW wire must be connected to the terminal in

the plug which is marked with the letter "E" or by the Earth symbol or  $\pm$ coloured GREEN or GREEN AND YELLOW.

2. The BLUE wire must be connected to the terminal which is marked with the letter "N" or coloured BLACK.

3. The BROWN wire must be connected to the terminal which marked with the letter "L" or coloured RED.

Before replacing the plug cover, make certain that the cord grip is clamped over the sheath of the lead - not simply over the three wires.

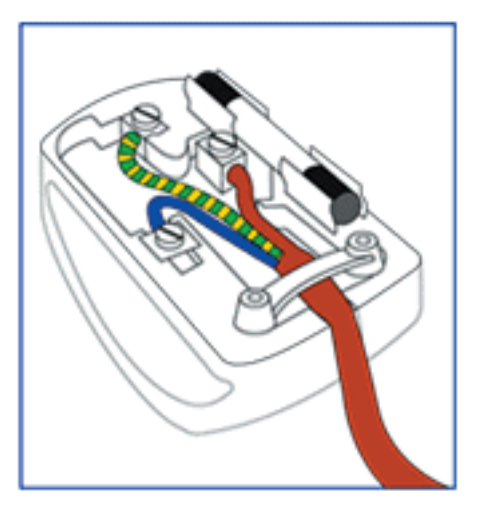

## **NORTH EUROPE (NORDIC COUNTRIES) INFORMATION**

Placering/Ventilation

# **VARNING:**

FÖRSÄKRA DIG OM ATT HUVUDBRYTARE OCH UTTAG ÄR LÄTÅTKOMLIGA, NÄR DU STÄLLER DIN UTRUSTNING PÅPLATS.

Placering/Ventilation **ADVARSEL:**  SØRG VED PLACERINGEN FOR, AT NETLEDNINGENS STIK OG STIKKONTAKT ER NEMT TILGÆNGELIGE.

Paikka/Ilmankierto **VAROITUS:**  SIJOITA LAITE SITEN, ETTÄ VERKKOJOHTO VOIDAAN TARVITTAESSA HELPOSTI IRROTTAA PISTORASIASTA.

Plassering/Ventilasjon **ADVARSEL:**  NÅR DETTE UTSTYRET PLASSERES, MÅ DU PASSE PÅ AT KONTAKTENE FOR STØMTILFØRSEL ER LETTE Å NÅ.

#### **END-OF-LIFE DISPOSAL**

Your new TV/Monitor contains materials that can be recycled and reused. Specialized companies can recycle your product to increase the amount of reusable materials and to minimize the amount to be disposed of.

Please find out about the local regulations on how to dispose of your old monitor from your local Philips dealer.

#### **(For customers in Canada and U.S.A.)**

This product may contain lead and/or mercury. Dispose of in accordance to local-state and federal regulations. For additional information on recycling contact www.eia.org (Consumer Education Initiative)

# **WASTE ELECTRICAL AND ELECTRONIE EQUIPMENT-WEEE**

**Attention users in European Union private households**

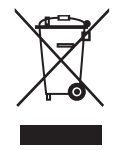

This marking on the product or on its packaging illustrates that, under European Directive 2002/96/EG governing used electrical and electronic appliances, this product may not be disposed of with normal household waste. You are responsible for disposal of this equipment through a designated waste electrical

and electronic equipment collection. To determine the locations for dropping off such waste electrical and electronic, contact your local government office, the waste disposal organization that serves your household or the store at which you purchased the product.

#### **Attention users in United States:**

Like all LCD products, this set contains a lamp with Mercury. Please dispose of according to all Local, State and Federal Laws. For the disposal or recycling information, contact: www.mygreenelectronics.com or www.eiae.org

# <span id="page-6-0"></span>**CONTENUTI**

- **1. [NOTE IMPORTANTI ED ISTRUZIONI PER LA SICUREZZA](#page-7-0)**
	- **1.1 [ISTRUZIONI PER LA SICUREZZA](#page-7-1)**
	- **1.2 [AVVISI E PRECAUZIONI](#page-9-0)**
	- **1.3 [CURA E PULIZIA](#page-10-0)**
	- **1.4 [ALTRE INFORMAZIONI PERTINENTI](#page-10-1)**
		- **1.4.1 [INFORMAZIONI PER GLI UTENTI STATUNITENSI](#page-10-2)**
		- **1.4.2 [INFORMAZIONI PER GLI UTENTI FUORI DAGLI USA](#page-10-3)**

# **2. [DISIMBALLAGGIO ED INSTALLAZIONE](#page-11-0)**

- **2.1 [DISIMBALLAGGIO](#page-11-1)**
- **2.2 [CONTENUTI DELLA CONFEZIONE](#page-11-2)**
- **2.3 [NOTE SULL'INSTALLAZIONE](#page-12-0)**
- **[2.4 MONTAGGIO IN VERTICALE](#page-12-1)**

# **3. [PARTI E FUNZIONI](#page-13-0)**

- **3.1 [VEDUTA FRONTALE](#page-13-1)**
- **3.2 [VEDUTA POSTERIORE](#page-14-0)**
- **3.3 [TELECOMANDO](#page-15-0)**
	- **3.3.1 [FUNZIONI GENERALI](#page-15-1)**
	- **3.3.2 [FUNZIONI DEL TELEVIDEO](#page-17-0)**
	- **3.3.3 [INSERIMENTO DELLE BATTERIE NEL TELECOMANDO](#page-17-1)**

# **4. [COLLEGAMENTO AD ATTREZZATURE ESTERNE](#page-18-0)**

- **4.1 [COLLEGAMENTO DI ATTREZZATURE ESTERNE](#page-18-1)   [\(lettore DVD / Videoregistratore / lettore VCD /sistema Hi-Fi\)](#page-18-1)**
	- **4.1.1 USANDO L**'**[INPUT VIDEO COMPONENTE](#page-18-2)**
	- **4.1.2 [USANDO L](#page-18-3)**'**INPUT AV**
	- **4.1.3 USANDO L**'**[USCITA SPDIF](#page-18-4)**
- **4.2 [COLLEGAMENTO AUDIO ESTERNO](#page-19-0)**
- **4.2.1 [COLLEGAMENTO DELLE CASSE ESTERNE](#page-19-1)**
- **4.3 [COLLEGAMENTO AL PC](#page-19-2)**
	- **4.3.1 [USANDO L](#page-19-3)**'**INPUT PC**
	- **4.3.2 USANDO L**'**[INPUT HDMI](#page-19-4)**

# **5. [MENU OSD](#page-20-0)**

- **5.1 [MENU REGOLAZIONI](#page-20-1)**
	- **5.1.1 [MENU OSD LINGUA](#page-20-2)**
	- **5.1.2 [MENU OSD COMUNICAZIONE](#page-20-3)**
	- **5.1.3 [MENU OSD CONFIGURAZIONE](#page-22-0)**
- **5.2 [FORMATO IMMAGINE](#page-27-0)**
- **6. [MODALITÀ D'INPUT](#page-28-0)**
- **7. [SPECIFICHE TECNICHE](#page-29-0)**

# **8. [PULIZIA E RISOLUZIONE DEI PROBLEMI](#page-31-0)**

- **8.1 [PULIZIA](#page-31-1)**
- **8.2 [RISOLUZIONE DEI PROBLEMI](#page-32-0)**

# <span id="page-7-0"></span>**1. NOTE IMPORTANTI ED ISTRUZIONI PER LA SICUREZZA**

#### <span id="page-7-1"></span>**1.1 ISTRUZIONI PER LA SICUREZZA**

- I. Leggere queste istruzioni.
- 2. Conservare queste istruzioni.
- 3. Osservare tutti gli avvisi.
- 4. Seguire tutte le istruzioni.
- 5. Non usare questo apparato vicino all'acqua.
- 6. Pulire solamente con un panno asciutto.
- 7. Non bloccare alcuna delle aperture di ventilazione. Installare attenendosi alle istruzioni del produttore.
- 8. Non istallare vicino qualsiasi sorgente di calore tipo radiatori, valvole o regolatori di calore, fornelli, stufe o altri apparati che producono calore (amplificatori inclusi).
- 9. Non ignorare lo scopo di sicurezza della spina di tipo polarizzato o con messa a terra. Una spina polarizzata ha due lamelle di cui una più grande. La spina con messa a terra possiede tre dentelli, di cui uno fornisce la messa a terra. La lamella più larga o il terzo dentello è fornito per la vostra sicurezza. Se la spina fornita non si adatta alla presa di corrente, consultare un elettricista per sostituire la presa di corrente obsoleta.
- 10. Proteggere il cavo d'alimentazione evitando che sia calpestato o compresso, in modo particolare in prossimità delle spine, nei ricettacoli e sui punti d'uscita del cavo dall'apparato.
- II. Usare solamente attacchi/accessori specificati dal produttore.

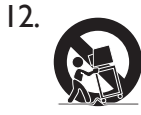

Usare solamente un carrello, supporto, treppiede, staffa o tavolo specificato dal produttore o venduto con l'apparato.

Quando si utilizza un carrello, muovere carrello e apparecchiatura con cautela per evitare che cada.

- 13. Scollegare questo apparato durante temporali o quando non è utilizzato per un lungo periodo.
- 14. Fare riferimento a personale qualificato per tutti i tipi di riparazione. La riparazione è necessaria quando l'apparato è stato danneggiato in un modo qualsiasi, ad esempio quando il cavo d'alimentazione o la spina è danneggiata; quando è stato versato del liquido sull'apparato oppure sono stati fatti cadere degli oggetti al suo interno; quando l'apparato è stato esposto a pioggia o condensa, quando non funziona normalmente oppure quando è stato fatto cadere.
- 15. Questo prodotto può contenere piombo o mercurio. Lo smaltimento di queste materie deve essere conforme alle regolamentazioni in materia di conservazione ambientale. Mettersi in contatto con le autorità locali oppure con la Electronic Industries Alliance per informazioni sullo smaltimento ed il riciclaggio. www.eiae.org
- **Danni che richidedono la riparazione** 16.– L'attrezzatura deve essere riparata da personale qualificato nei seguenti casi:
	- A. Quando il cavo d'alimentazione o la spina è danneggiata.
	- B. Degli oggetti sono stati fatti cadere all'interno dell'attrezzatura, o vi è stato versato del liquido.
	- C. L'attrezzatura è stata esposta alla pioggia.
	- D. L'attrezzatura non funziona normalmente o manifesta un netto cambiamento nelle prestazioni.
	- E. L'attrezzatura è stata fatta cadere, oppure il mobile è danneggiato.

**Inclinazione/Stabilità** - Tutti i televisori devono 17. conformarsi agli standard internazionali di sicurezza relativi alle proprietà d'inclinazione e stabilità del

design del mobile.

- Non compromettere questi standard di progettazione applicando forza eccessiva sulla parte frontale o superiore della struttura che potrebbero capovolgere il prodotto.
- Inoltre, non mettere se sé stessi o i bambini in situazioni pericolose collocando attrezzature elettroniche/giochi sul mobile. Tali attrezzature potrebbero cadere improvvisamente dal televisore e provocare danni al prodotto e/o lesioni personali.
- 18. Installazione su parete/soffitto L'attrezzatura deve essere installata su parete o al soffitto solamente come raccomandato dal produttore.
- **Linee elettriche** Le antenne esterne devono 19. essere installate lontane dalle linee elettriche.
- **Inserimento di oggetti ed infiltrazione di**  20. **liquidi** - Bisogna prestare attenzione per evitare la caduta di oggetti all'interno del televisore, o il versamento di liquidi, attraverso le aperture.
- **ATTENZIONE all**'**uso della batteria** 21.

Per prevenire la perdita di elettroliti che può provocare lesioni corporee, danni alle proprietà e danni all'unità:

- Installare correttamente tutte le batterie, con i poli + e – allineati come indicato sull'unità.
- Non mescolare le batterie (vecchie e nuove, oppure alcaline e carbonio, eccetera).
- Rimuovere le batterie quando l'unità non è utilizzata per un lungo periodo.

#### **Nota per l'installatore del sistema CATV:**

- Lasciare uno spazio di almeno 4 6 pollici (ca. 10 22. – 15 cm) attorno al televisore per garantire la ventilazione. Non collocare il monitor su tappeti.
- L'attrezzatura non deve essere esposta a 23. gocciolamenti o spruzzi.
- L'attrezzatura non deve essere esposta a pioggia o 24. umidità; inoltre sull'apparato non devono essere collocati oggetti riempiti con liquidi, come vasi.
- L'apparato deve essere collegato and una presa di 25. corrente con un collegamento con messa a terra.
- 26. La spina dell'attrezzatura è usata come dispositivo di scollegamento dell'apparato che deve essere sempre accessibile e pronta all'uso.
- **Messa a terra dell**'**antenna esterna** Se al 27. prodotto è collegata un'antenna esterna, assicurarsi che il sistema dell'antenna abbia la messa a terra così da fornire una qualche protezione da picchi di tensione e carichi d'energia elettrostatica. La sezione 810 del NEC (National Electric Code), ANSI/NFPA 70-1984, fornisce informazioni riguardo all'appropriata messa a terra delle armature e strutture di supporto, del cavo adduttore ad una unità di scarico dell'antenna, dimensioni dei connettori di messa a terra, posiziona dell'unità di scarico dell'antenna, collegamento degli elettrodi e requisiti degli elettrodi di messa a terra. Fare riferimento alla figura che segue.

Questo promemoria è per richiamare l'attenzione dell'installatore del sistema CATV sull'Articolo 820-40 del NEC (National Electric Code), che fornisce direttive sull'appropriata messa a terra e, in particolare, specifica che il cavo terra deve essere collegato al sistema di messa a terra della costruzione il più vicino possibile al punto d'entrata del cavo.

**Esempio di messa a terra dell'antenna in base alle direttive del NEC (National Electric Code)**

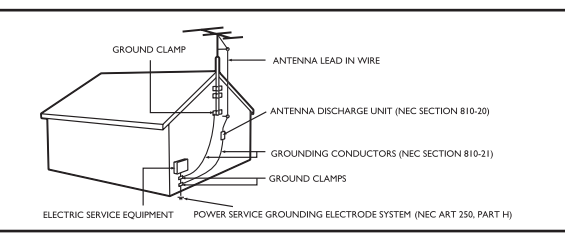

# <span id="page-9-0"></span>**1.2 AVVISI E PRECAUZIONI**

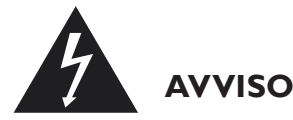

- Scollegare immediatamente questo prodotto dalla presa a muro quando emette fumo o strani odori.
- Non bloccare alcuna delle aperture di ventilazione. (Si possono provocare incendi e subire scosse elettriche.)
- Non sovraccaricare le prese a muro, le prolunghe (si possono provocare incendi e subire scosse elettriche).
- Collegare saldamente la spina nella presa di corrente (se la spina non è inserita completamente nella presa si provoca il surriscaldamento e conseguente pericolo d'incendi).
- Non usare cavi scoperti. (Si possono provocare incendi e subire scosse elettriche.)
- Durante i temporali (in modo particolare quando ci sono lampi) scollegare il prodotto dalla presa a muso e non toccare l'antenna. (Si possono provocare incendi e subire scosse elettriche.)
- Non esporre il prodotto alla luce diretta del sole o a temperature estreme. (Si possono provocare incendi.)
- Tenere i bambini lontani dal prodotto e non permettere loro di appendersi o di salirci sopra.
- Tenere le batterie del prodotto lontane dai bambini. (Potrebbero ingoiarle.)
- Collocare questo prodotto in un luogo ben ventilato. (Si possono provocare incendi.)
- Il prodotto deve essere spostato da 2 o più persone. (Il peso del prodotto può provocare lesioni.)
- Non collocare mai nessun oggetto di alcun tipo e di alcun peso sul prodotto.
- Mettere l'antenna lontana dai cavi dell'alta tensione.
- Usare un panno morbido e asciutto (che non contenga sostanze volatili) quando si pulisce il prodotto. (Si possono provocare incendi.)

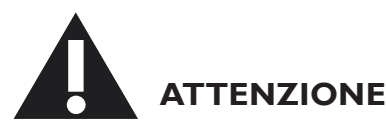

- Usare un panno morbido e asciutto quando si pulisce il prodotto. (Si possono subire scosse elettriche.)
- Il prodotto non deve essere messo a ridosso della presa di corrente. (Si possono provocare incendi.)
- Non mescolare le batterie nuove con quelle vecchie. (Si possono subire scosse elettriche.)
- Non collocare questo prodotto in luoghi raggiungibili dai bambini.
- Non scollegare la spina dalla presa di corrente con le mani bagnate. (Si possono subire scosse elettriche.)
- Piegare il cavo dell'antenna esterna in modo che la pioggia non possa scorrere e penetrare all'interno dell'abitazione. (Si possono provocare incendi e scosse elettriche.)
- Mantenere una distanza appropriata tra il televisore o monitor per proteggere la vista. (La vista può essere lesa se si guarda la TV o se si osserva il monitor da vicino)
- Collocare il telecomando lontano da luoghi umidi o caldi perché è molto delicato.
- Scollegare il cavo d'alimentazione quando il prodotto non è usato per un periodo prolungato. (Si possono provocare incendi e scosse elettriche.)
- Non far cadere il prodotto. Scollegare il cavo d'alimentazione e rivolgersi al Centro assistenza quando il prodotto si rompe.
- Non coprire questo prodotto con tende o coperte. (Si possono provocare incendi.)
- Collocare le batterie con la corretta polarità (+, -) quando sono installate. (Le batterie possono esplodere e si possono subire lesioni)
- Non collocare questo prodotto sul pavimento. (I bambini possono calpestarlo)
- Non danneggiare il cavo d'alimentazione. (Si possono provocare incendi e scosse elettriche.)
- Il pannello LCD è un prodotto altamente tecnologico con circa un milione di Thin Film Transistor, che offrono immagini dettagliate. Occasionalmente sullo schermo possono apparire alcuni pixel non attivi come punti fissi di colore blu, verde o rosso. Questo non influisce sulle prestazioni del prodotto.

#### <span id="page-10-0"></span>**1.3 CURA E PULIZIA**

- Per evitare possibili scosse elettriche, assicurarsi che il monitor sia scollegato dalla presa elettrica prima della pulizia.
- Quando si pulisce lo schermo del monitor, prestare attenzione a non graffiare o danneggiare la superficie (evitare di usare gioielli o panni/ detergenti abrasivi).
- Pulire la parte frontale dello schermo con un panno pulito inumidito con acqua. Durante la pulizia eseguire movimenti costanti, delicati e verticali.
- Pulire delicatamente le superfici delle coperture con un panno pulito o una spugna inumidita con acqua pulita e fredda. Usare un panno asciutto per asciugare le superfici pulite.
- Occasionalmente aspirare i fori di ventilazione o le fessure sulla copertura posteriore.
- Non usare mai diluenti, insetticidi, o altri prodotti chimici sulle o vicino alle coperture, perché si può rovinare permanentemente la finitura delle coperture.
- Non consentire a immagini ferme di rimanere visualizzate per periodi prolungati, diversamente l'immagine resterà impressa permanentemente.

#### <span id="page-10-1"></span>**1.4 ALTRE INFORMAZIONI PERTINENTI**

#### <span id="page-10-2"></span>**1.4.1 INFORMAZIONI PER GLI UTENTI STATUNITENSI**

Per le unità predisposte a 115 V :

Utilizzare un set di cavi listato UL consistente di un cavo a tre conduttori del tipo SVT o SJT di un minimo di 18 AWG, lunghezza massima 15 piedi (4,5 m circa) e una laminetta parallela, con presa del tipo ad attacco a vita per la messa a terra con tensione nominale 15 A, 125 V.

Per le unità predisposte a 230 V :

Utilizzare un set di cavi listato UL consistente di un cavo a tre conduttori del tipo SVT o SJT di un minimo di 18 AWG, lunghezza massima 15 piedi (4,5 m circa) e una laminetta in linea, con presa del tipo ad attacco a vita per la messa a terra con tensione nominale 15 A, 250 V.

#### <span id="page-10-3"></span>**1.4.2 INFORMAZIONI PER GLI UTENTI FUORI DAGLI USA**

Per le unità predisposte a 230 V:

Utilizzare un set di cavi consistente di un cavo di un minimo di 18 AWG con presa del tipo ad attacco a vita per la messa a terra con tensione nominale 15 A, 250 V. Il set deve essere conforme alle norme di sicurezza del paese nel quale l'apparecchiatura verrà installata e/o essere contrassegnato HAR.

# <span id="page-11-0"></span>**2. DISIMBALLAGGIO ED INSTALLAZIONE**

## <span id="page-11-1"></span>**2.1 DISIMBALLAGGIO**

- Questo prodotto è confezionato in uno scatolone insieme agli accessori standard.
	- Tutti gli accessori optional saranno confezionati separatamente.
- Il peso del prodotto varia in base al modello da 12 a 22 kg. A causa delle dimensioni e del peso si raccomanda che il prodotto sia spostato da 2 persone.
- Il vetro protettivo ed il sottostrato di vetro sono installati sulla parte frontale del prodotto. Poiché entrambi i vetri si possono rompere o graffiare con facilità, il prodotto deve essere maneggiato con cura. Non collocare mai il prodotto con il vetro rivolto verso il basso, salvo sia protetto adeguatamente.
- Dopo avere aperto lo scatolone, assicurarsi che ci siano tutti i contenuti e che siano in buone condizioni.

#### <span id="page-11-2"></span>**2.2 CONTENUTI DELLA CONFEZIONE**

Verificare che la confezione contenga tutti i seguenti elementi:

- 1. LCD
- 2. Base con viti
- 3. Telecomando e batterie
- 4. EDFU
- 5. Guida del logo
- 6. Logo PHILIPS
- 7. Cavi d'alimentazione
- 8. Cavo VGA
- 9. Cavo DVI-HDMI

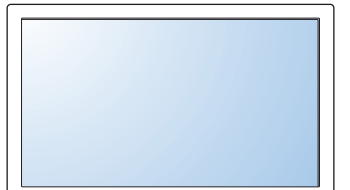

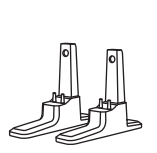

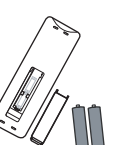

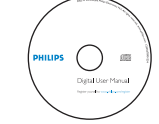

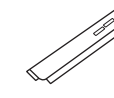

**PHILIPS** 

Cavi d'alimentazione

LCD Base con viti Telecomando e EDFU Guida del logo Logo PHILIPS batterie

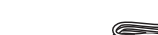

Europa

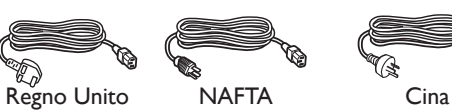

ᢙ

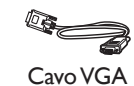

Cavo DVI-HDMI

[TORNA AI CONTENUTI](#page-6-0)

# <span id="page-12-0"></span>**2.3 NOTE SULL'INSTALLAZIONE**

- A causa del grande consumo energetico, usare esclusivamente la spina progettata per questo prodotto. Se è necessario l'uso di una prolunga, consultare il rivenditore.
- Il prodotto deve essere installato su una superficie piatta per evitare che si capovolga. Deve essere mantenuta una distanza tra la parte posteriore del prodotto e la parete per assicurare la ventilazione appropriata. Evitare di installare il prodotto in cucine, bagni o altri luoghi dove è presente umidità, così da non accorciare la durata utile dei componenti elettronici.
- Il prodotto può funzionare in modo normale solo ad altitudini inferiori ai 2.000 m. Potrebbe funzionare in modo anomalo ad altitudini superiori ai 2.000 m, quindi non istallarlo e non usarlo in queste condizioni.

## <span id="page-12-1"></span>**2.4 MONTAGGIO IN VERTICALE**

Fori per montaggio su parete

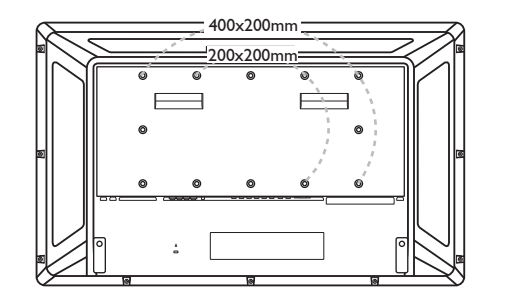

*Nota: Per il montaggio su parete sono necessarie viti di misura 6 M (10 mm) (non incluse).*

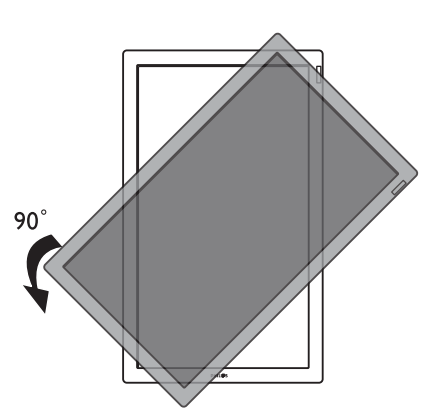

*Nota: Il connettore "AC In" deve trovarsi sulla parte superiore quando si ruota il monitor.*

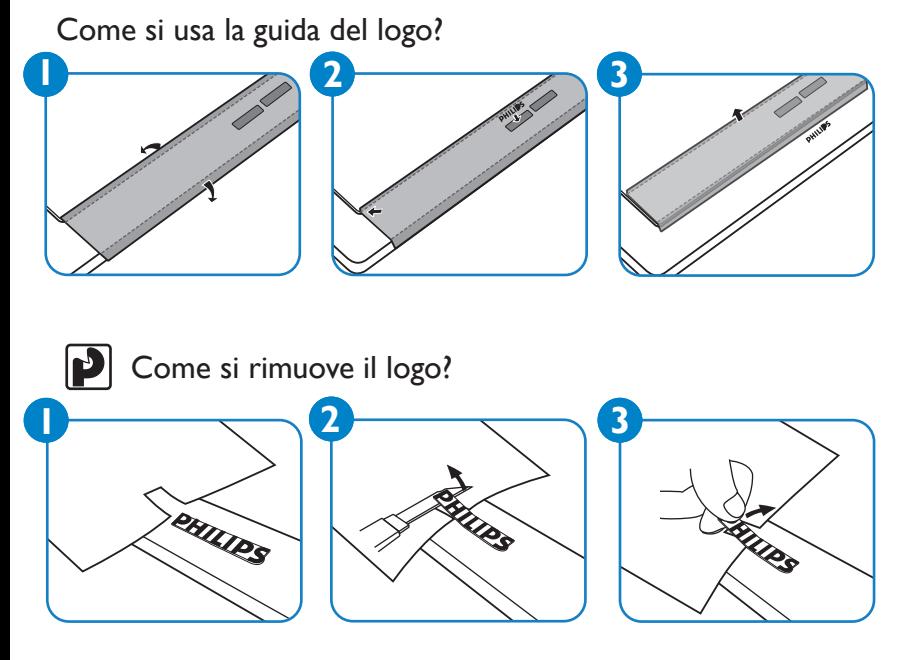

Angolo d'inclinazione consentito in posizione verticale.

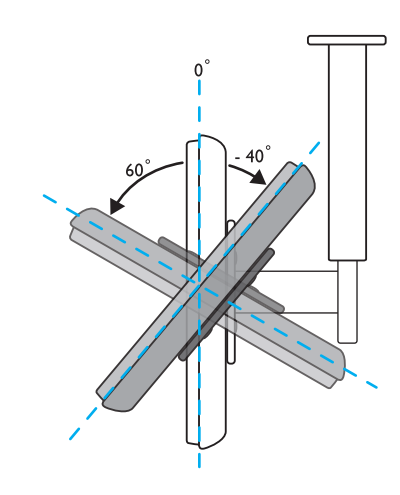

*Nota: Quando si installa il monitor LCD su parete, consultare un professionista per eseguire l'installazione in modo appropriato. Il produttore non accetta alcuna responsabilità per installazioni che non siano state eseguite da professionisti.*

# <span id="page-13-0"></span>**3. PARTI E FUNZIONI**

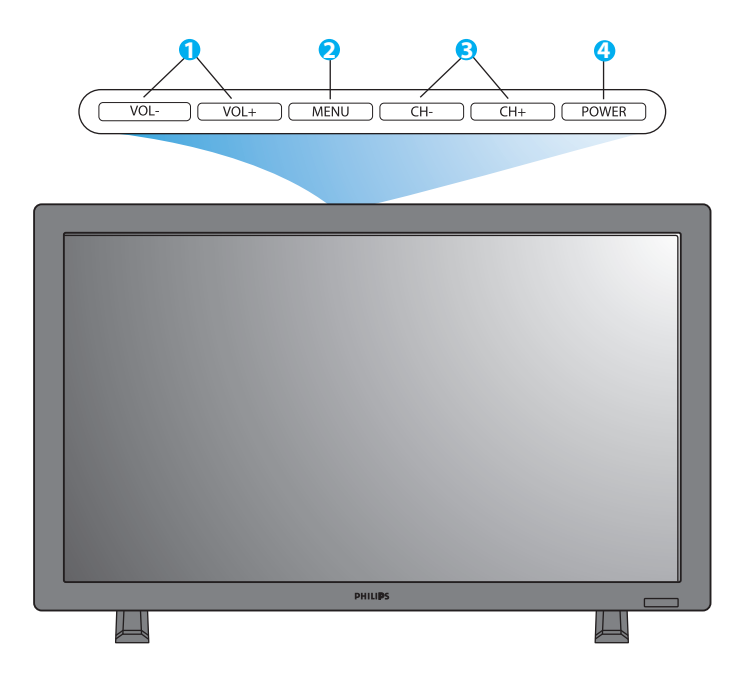

#### <span id="page-13-1"></span>**3.1 VEDUTA FRONTALE**

#### **1. Tasto VOL+/-**

 Usare questi tasti per regolare il valore. Quando il menu OSD è attivo, sono usati come tasti **SU/GIÙ** del menu.

#### **2. Tasto MENU**

Usare questo tasto per attivare il menu OSD.

#### **3. Tasto CH+/-**

Usare questi tasti per selezionare l'origine d'input. Quando il menu OSD è attivo, sono usati come tasto **SINISTRA/DESTRA** del menu.

#### **4. Tasto POWER (alimentazione)**

Usare questo tasto per accendere/spegnere il monitor.

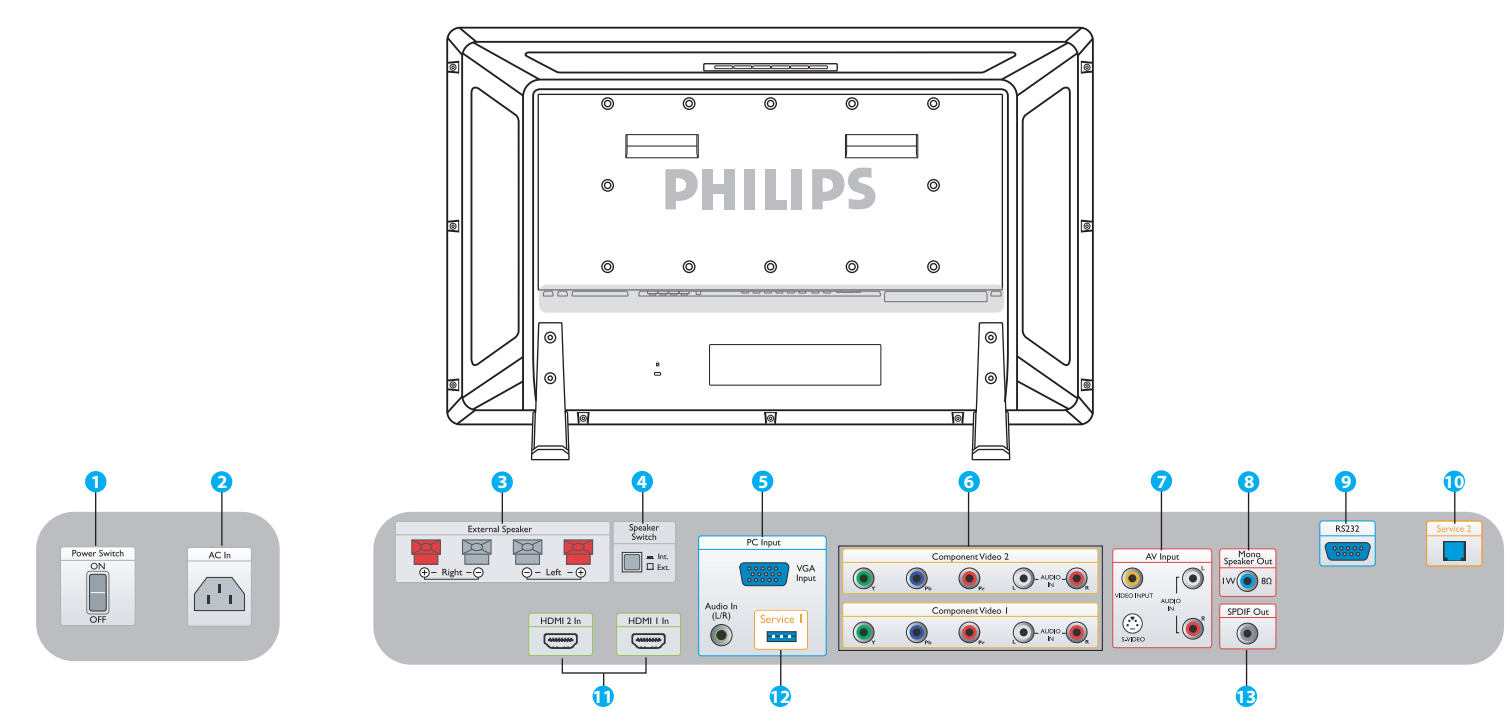

## <span id="page-14-0"></span>**3.2 VEDUTA POSTERIORE**

**1. Power Switch (Interruttore d**'**alimentazione)** Premerlo per accendere/spegnere.

## **2. AC In (Ingresso CA)**

Collegamento del cavo d'alimentazione alla presa a muro.

**3. External Speaker (Casse esterne)** Collegamento delle casse esterne.

#### **4. Speaker Switch Int./ Ext.**

**(Interruttore casse Int. (Interne) / Ext. (Esterne))** Premerlo per passare dalle case interne a quelle esterne.

#### **5. PC Input: VGA input/ Audio input (Input PC: Input VGA / Input audio)**

Collegamento all'output VGA del computer o Set Top Box.

#### **6. Component Video 1/ Component Video 2 ( Video componente 1 / Video componente 2)**

Rilevamento automatico degli input video componente (YPbPr) per collegare i connettori d'output componente di un lettore DVD o Set Top Box.

**7. AV Input: Video input/ S-Video/ Audio L/R input (Input AV: Input Video/S-Video/ Input Audio L/R)** Collegamento all'output video e audio di dispositivi esterni. Collegamento dei segnali S-video di origini esterne come videoregistratori o lettori DVD.

#### **8. Mono Speaker Out (Uscita casse mono)** Collegamento del cavo audio 1W/8Ω alle casse esterne.

#### **9. RS232**

Input connessione di rete RS232 per l'uso della funzione a passante.

## **10. Service 2 (Servizio 2)**

Collegamento ad un PC per aggiornare il software.

#### **11. HDMI 1/HDMI 2**

Collegamento all'output HDMI di qualsiasi dispositivo AV oppure collegamento dell'output DVI di un PC. (Usando cavi DVI-HDMI)

## **12. Service 1 (Servizio 1)**

Collegamento ad un PC per aggiornare il software.

# **13. SPDIF Out (Uscita SPDIF)**

Collegamento al sistema Hi-Fi.

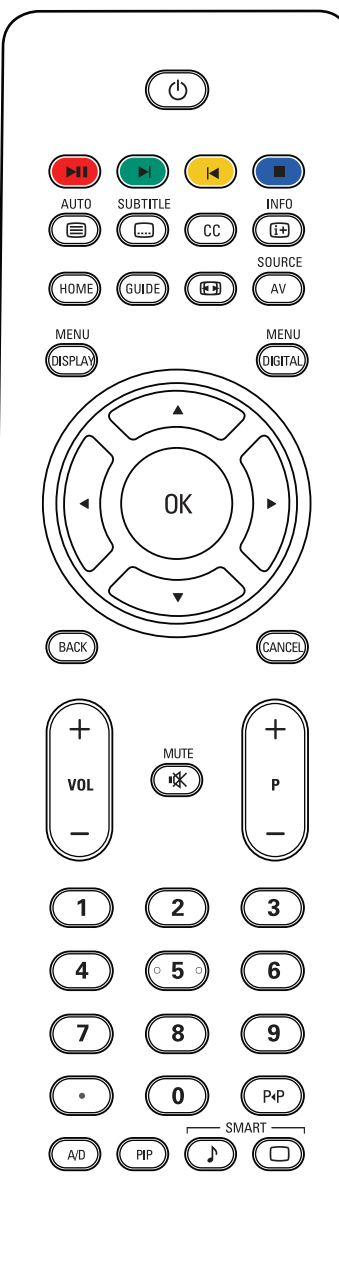

# **PHILIPS**

# <span id="page-15-0"></span>**3.3 TELECOMANDO**

# <span id="page-15-1"></span>**3.3.1 FUNZIONI GENERALI**

# **Tasto Standby**

Premere questo tasto per accendere il monitor dalla modalità di standby. Premerlo di nuovo per metterlo in modalità di standby.

**EXECUTE:** Tasto Pausa/Esegui, Successivo, Precedente e Stop Funzionano quando nell'alloggio dell'unità è installata una scheda lettore multimediale o una scheda NetX.

# **Tasto Auto/Testo**

Usati per regolare automaticamente lo schermo quando è eseguito il collegamento dall'input PC. Quando è selezionata una origine CVBS (AV/ CARD AV) con contenuti Televideo, il Televideo è visualizzato premendo questo tasto.

# SUBTITLE

# **Tasto Sottotitoli**

Premerlo per selezionare in sottotitoli (se la funzione è supportata dalla scheda applicabile).

# **Tasto Didascalie**

Funziona in America del Nord e nell'Asia del Pacifico se la scheda applicabile è installata nell'unità.

# **Tasto Informazioni**

Premerlo per vedere altre informazioni dell'unità o della scheda installata nell'unità.

# **Tasto Origine**

Premerlo per andare ai contenuti della memoria disponibile. (USB per le schede lettore multimediale o le schede NetX).

# **Tasto Guida**

Nessuna funzione.

# **Tasto Formato immagine**

Premerlo per scalare lo schermo, passando tra SCHERMO LARGO, SUPER IMMAGINE, 4:3, ZOOM 14:9, ZOOM 16:9 e TITOLO ZOOM.

SOURCE  **Tasto Origine AV**

Premerlo per selezionare l'origine d'input video: AV, CARD AV, CVI 1, CVI 2, PC-A, HDMI 1 e HDMI 2.

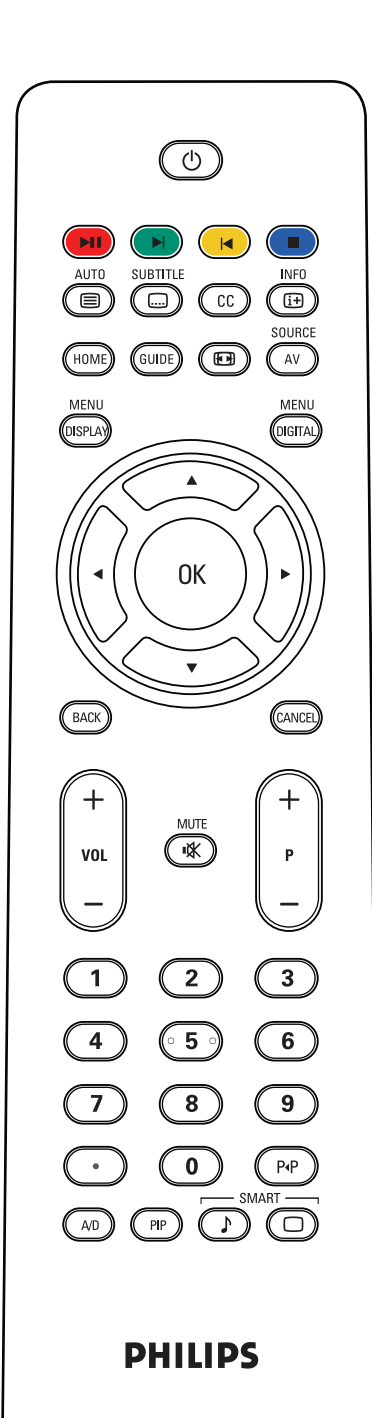

#### MENU  **Tasto Visualizza Menu**

Premerlo per attivare il menu OSD (On Screen Display).

# *<b>Tasto Menu Digitale* Premerlo per attivare il menu OSD di qualsiasi scheda digitale.

#### **Tasto OK**

Premerlo per confermare la funzione OSD scelta.

# *(BACK)***/** *CANCEL* Tasto Indietro/ Canale

Funzioni MHEG, MHP o di navigazione della scheda lettore multimediale o scheda NetX.

**Tasto VOL+/-** Premere + o - per regolare il volume.

 **Tasto Mute** Premerlo per disabilitare o abilitare l'audio.

**Tasto P+/-** Premerlo per selezione dell'origine d'input.

**Tasti numerici** Premere questi tasti per accedere ai programmi.

# **Tasto Punto**

Usare il punto per i canali digitali.

 **Tasto Ritorno canale** Premerlo per tornare o richiamare il canale.

 **Tasto A/D** Funzione DVB o ATSC per selezionare i canali analogici o digitali.

# **Tasto PIP**

Premerlo per richiamare una schermata secondaria.

# **Tasto sonoro Smart**

Premerlo per scegliere gli effetti audio tra PERSONALE, CINEMA, MUSICA o PARLATO.

# **Tasto Immagine Smart**

Premerlo per scegliere le impostazioni immagine tra PERSONALE, RICCA, NATURALE o TENUE.

## <span id="page-17-0"></span>**3.3.2 FUNZIONI DEL TELEVIDEO**

#### *Nota:*

*I tasti che seguono sono disponibili solo in modalità Televideo, che è disponibile in Europa ed in alcuni dei sistemi TV dell'Asia del Pacifico.*

#### AUT0  **Tasto Auto/Testo**

Premerlo per attivare/disattivare il Televideo. Quando è selezionata una origine CVBS (AV/CARD AV) con contenuti Televideo, il Televideo è visualizzato premendo questo tasto.

#### **Tasti numerici**

Premere questi tasti per inserire i numeri di pagina (3 cifre).

#### **Cursore sinistra/destra**

Premerli per passare alla pagina precedente o successiva.

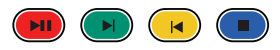

Questi quattro tasti colorati consento di accedere alle voci o alle pagine indicate dai colori corrispondenti del Televideo.

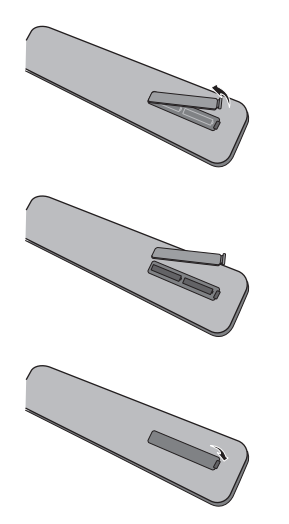

#### <span id="page-17-1"></span>**3.3.3 INSERIMENTO DELLE BATTERIE NEL TELECOMANDO**

- 1. Rimuovere il coperchio dello scomparto batterie del telecomando.
- 2. Inserire due batterie AAA 1,5V assicurandosi che le polarità "+" e "-" delle batterie siano allineate correttamente.
- 3. Rimettere il coperchio.

#### *Nota:*

*Non mescolare tipi diversi di batterie, ad esempio batterie alcaline ed al manganese.* 

# <span id="page-18-0"></span>**4. COLLEGAMENTO AD ATTREZZATURE ESTERNE**

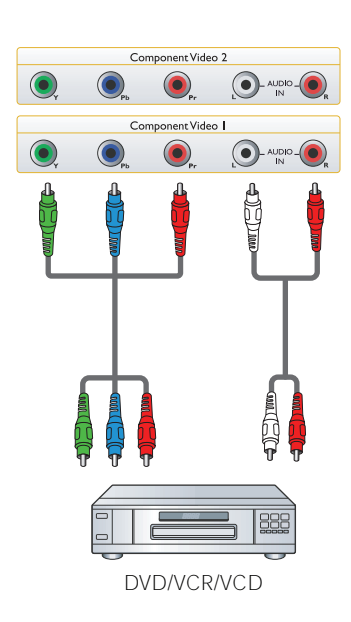

- <span id="page-18-1"></span>**4.1 COLLEGAMENTO DI ATTREZZATURE ESTERNE (lettore DVD / Videoregistratore / lettore VCD /sistema Hi-Fi)**
- <span id="page-18-2"></span>**4.1.1 USANDO L**'**INPUT VIDEO COMPONENTE**
- 1. Collegare il connettore di colore verde (etichettato con "Y") del dispositivo al connettore di colore verde "Y" del monitor.
- 2. Collegare il connettore di colore blu (etichettato con "Pb") del dispositivo al connettore di colore blu "Pb" del monitor.
- 3. Collegare il connettore di colore rosso (etichettato con "Pr") del dispositivo al connettore di colore rosso "Pr" del monitor.
- 4. Collegare i connettori audio rosso (R) e bianco (L) del dispositivo ai connettori d'input audio L/R del monitor.

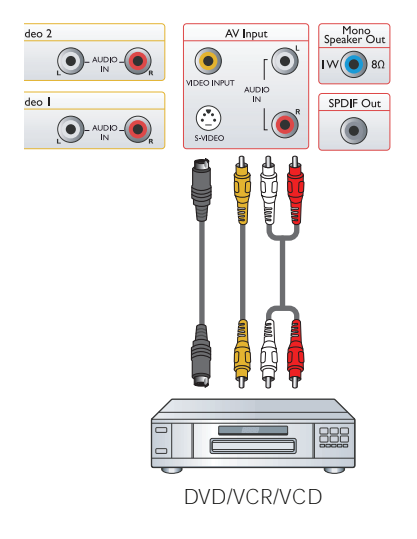

# <span id="page-18-3"></span>**4.1.2 USANDO L**'**INPUT AV**

- 1. Collegare il connettore S-Video del dispositivo esterno all'input S-VIDEO del monitor.
- 2. Collegare il connettore video di colore giallo del dispositivo all'input video del monitor.
- 3. Collegare i connettori audio rosso (R) e bianco (L) del dispositivo ai connettori d'input audio L/R del monitor.

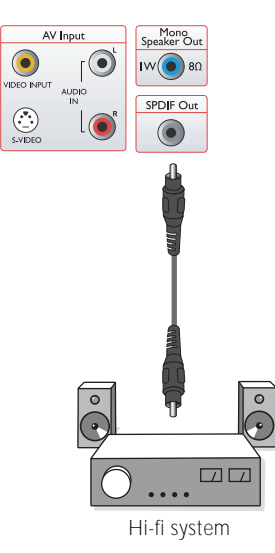

# <span id="page-18-4"></span>**4.1.3 USANDO L**'**USCITA SPDIF**

1. Collegare il connettore SPDIF del dispositivo esterno all'output SPDIF del monitor.

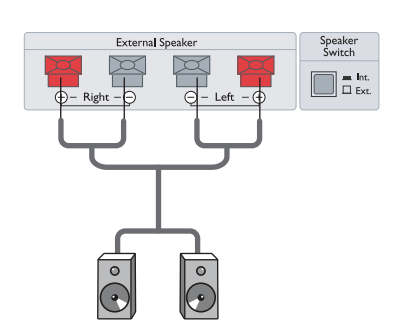

# <span id="page-19-0"></span>**4.2 COLLEGAMENTO AUDIO ESTERNO**

#### <span id="page-19-1"></span>**4.2.1 COLLEGAMENTO DELLE CASSE ESTERNE**

- 1. Collegare i cavi delle casse all'output casse esterne del monitor.
- 2. Accende il monitor.
- 3. Premere l'interruttore casse ed impostare su esterne.

*Nota: Spegnere il monitor prima d collegare i cavi delle casse al monitor.*

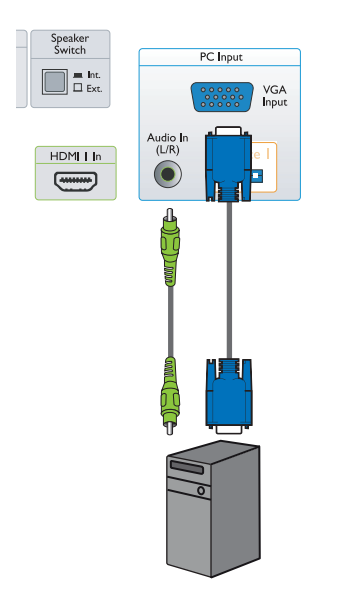

# <span id="page-19-2"></span>**4.3 COLLEGAMENTO AL PC**

## <span id="page-19-3"></span>**4.3.1 USANDO L**'**INPUT PC**

- 1. Collegare il connettore VGA 15 pin del PC al connettore VGA del monitor.
- 2. Collegare il cavo audio all'input L/R del monitor.

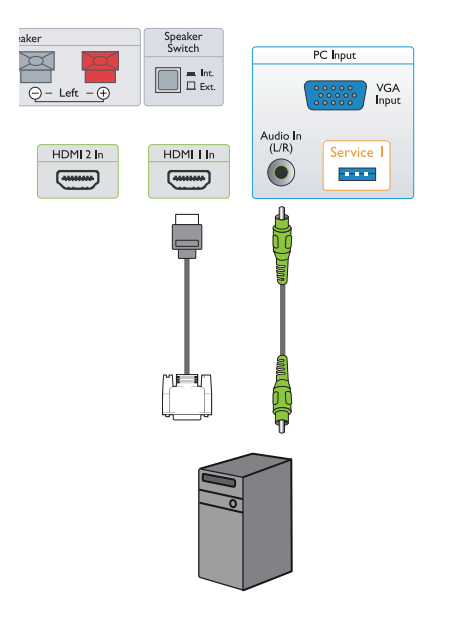

# <span id="page-19-4"></span>**4.3.2 USANDO L**'**INPUT HDMI**

- 1. Collegare il connettore DVI del PC al connettore HDMI del monitor.
- 2. Collegare il cavo audio all'input L/R del monitor.

# <span id="page-20-0"></span>**5. MENU OSD**

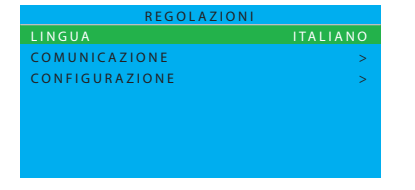

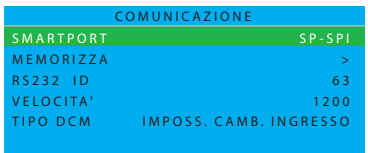

#### <span id="page-20-1"></span>**5.1 MENU REGOLAZIONI**

Di seguito è illustrata una panoramica complessiva della struttura del menu OSD (On-Screen Display). Può essere usata come riferimento per ulteriori regolazioni del monitor.

- 1. Premere il tasto **VISUALIZZA MENU** del telecomando.
- 2. Premere il cursore **SU/GIÙ** per scegliere la voce che si vuole regolare.
- 3. Premere il cursore **SINISTRA/DESTRA** per passare tra i menu secondari o regolare la voce selezionata.
- 4. Premere il tasto **VISUALIZZA MENU** del telecomando per tornare al menu secondario, premerlo di nuovo per uscire dal menu.

#### <span id="page-20-2"></span>**5.I.I MENU OSD LINGUA**

Scegliere la lingua per l'interfaccia utente.

Usare il cursore **SINISTRA/DESTRA** per passare tra

- $SH$ • ENGLISH • ITALIANO
- FRANCAIS ESPANOL
- DEUTSCH 中文
- <span id="page-20-3"></span>**5.1.2 MENU OSD COMUNICAZIONE**
- I. Premere il tasto **VISUALIZZA MENU** del telecomando.
- 2. Premere il cursore **GIÙ** per evidenziare COMUNICAZIONE.
- 3. Premere il cursore **DESTRA** per accedere.
- 4. Premere il cursore **SU/GIÙ** per passare tra **SMARTPORT, MEMORIZZA, RS232 ID, VELOCITA**' o **TIPO DCM**.
- 31 E II Ld menu secondario, premerlo di nuovo per uscire dal menu.  $\sim$   $\sim$   $\sim$   $\sim$   $\sim$   $\sim$   $\sim$ 5. Premere il tasto **VISUALIZZA MENU** del telecomando per tornare al

#### **SMARTPORT**

Usare il cursore **SINISTRA/DESTRA** per passare tra **SPENTO, SP-SPI** e **SP-I2C**. Impostare SMARTPORT su **SPENTO** per normali applicazioni autonome.

#### *Nota importante:*

*Il menu COMUNICAZIONE mostra voci relative agli integratori di sistema che sviluppano le loro schede (chiamate anche Smart Card o moduli di comunicazione dati DCM) e per le Smart card di marca Philips. Queste voci sono rilevanti nel caso sia usata una scheda Smart Card Philips che richiede una particolare configurazione. L'alloggio scheda dell'unità accetta diverse interfacce comuni (SP-SPI e SP-I2C) però può essere usata una sola scheda alla volta. Consultare il Manuale d*'*uso della scheda applicabile per la corretta configurazione della COMUNICAZIONE.*

*La funzione RS232 è disponibile indipendentemente per SP-SPI e SP-I2C ed è sempre impostata su "ACCESO". La VELOCITA' di comunicazione (velocità Baud) può essere regolata sulla velocità Baud del sistema di controllo esterna.*

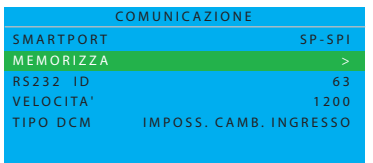

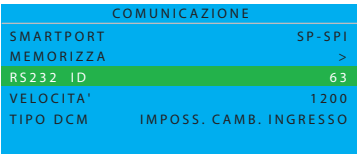

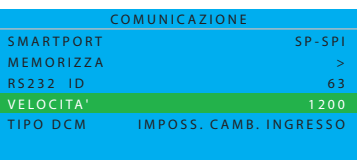

#### **MEMORIZZA**

Premere per archiviare o impostare le impostazioni del menu Comunicazione. Premere il cursore **DESTRA** per selezionare. • MEMORIZZATO

#### **RS232 ID**

Premere per controllare il monitor usando l'interfaccia RS232. Premere il cursore **SINISTRA/DESTRA** per impostare l'ID del monitor.

#### **VELOCITA'**

Premere per impostare la velocità di connessione Serialxpress. Premere il cursore **SINISTRA/DESTRA** per configurare il valore valido compreso tra 1200 e 57600.

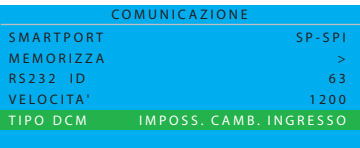

#### **TIPO DCM**

Questa funzione è solo per la comunicazione SP-SPI e SP-I2C. Usare il cursore **SINISTRA/DESTRA** per passare tra

- IMPOSS. CAMB. INGRESSO
- GENERICO

#### <span id="page-22-0"></span>**5.1.3 MENU OSD CONFIGURAZIONE**

- 1. Premere il tasto **VISUALIZZA MENU** del telecomando.
- 2. Premere il cursore **GIÙ** per evidenziare CONFIGURAZIONE.
- 3. Premere il cursore **DESTRA** per accedere.
- 4. Premere il cursore **SINISTRA/DESTRA** per passare tra **ACCENSIONE / OSD, IMMAGINE / SUONO, SICUREZZA, CONTROLLO, REGOL. VIDEO** e **FUNZIONI.**
- 5. Premere il tasto **VISUALIZZA MENU** del telecomando per tornare al menu secondario, premerlo di nuovo per uscire dal menu. *Nota: La funzione REGOL. VIDEO è supportata solo in modalità PC-A.*

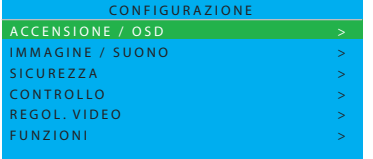

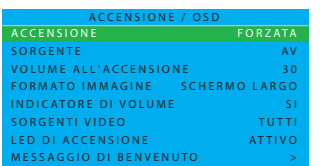

#### **ACCENSIONE / OSD**

In questo menu secondario si possono configurare le impostazioni ACCENSIONE e OSD del monitor.

#### **ACCENSIONE**

Permette di definire il comportamento del monitor ogni volta che è erogata l'alimentazione CA. Usare il cursore **SINISTRA/DESTRA** per passare tra

• ULTIMA REGOLAZIONE

 Il monitor accederà automaticamente all'ultimo stato (STANDBY o ACCESO) ogni volta che l'alimentazione è erogata o ripristinata dopo un'interruzione.

• ACCESO

 Disponibile solo per monitor con software I-board versione IC4XA\_1.6 o più recente. Simile alla funzione FORZATA però il tasto STANDBY del telecomando è abilitato.

• STANDBY

 Il monitor accederà automaticamente alla modalità di STANDBY (anche se l'ultimo stato era ACCESO) ogni volta che l'alimentazione è erogata o ripristinata dopo un'interruzione.

• FORZATA

 Il monitor accederà automaticamente alla modalità di ACCESO ogni volta che l'alimentazione è erogata o ripristinata dopo un'interruzione.

*Nota: Il tasto STANDBY del telecomando non funzionerà più quando il monitor è impostato su questa modalità. Il monitor può essere spento solamente usando l'interruttore d'alimentazione, un telecomando di configurazione oppure la funzione PROGR. RISP. ENERGIA.*

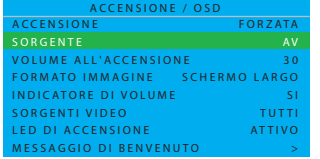

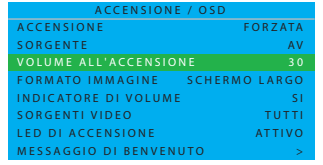

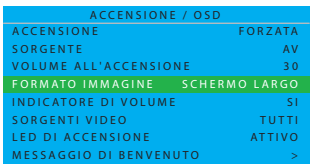

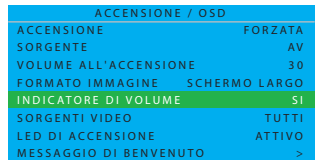

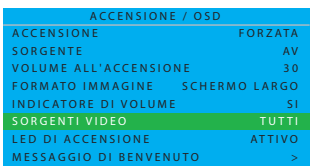

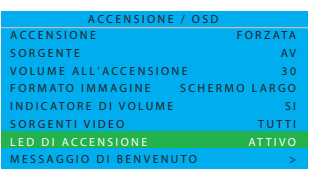

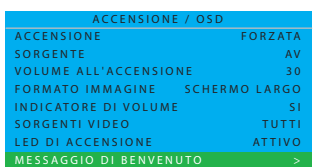

#### **SORGENTE**

Imposta l'origine del monitor ed esegue l'accensione. Usare il cursore **SINISTRA/DESTRA** per passare tra

- $\bullet$  AV  $\bullet$  PC-A
- CARD AV HDMI 1
- $\cdot$  CVI I  $\cdot$  HDMI 2
- 
- 
- CVI 2 ULTIMA REGOLAZIONE

#### **VOLUME ALL'ACCENSIONE**

Imposta l'audio del monitor all'accensione.

Usare i tasti numerici per accedere direttamente al volume oppure premere il cursore **SINISTRA/DESTRA** per eseguire la regolazione. *Nota: Se VOLUME ALL'ACCENSIONE è impostato su 0, si può passare a ULTIMA REGOLAZIONE premendo il cursore SINISTRA.*

#### **FORMATO IMMAGINE**

Scegliere il formato di visualizzazione preferito.

Usare il cursore **SINISTRA/DESTRA** per passare tra

- SCHERMO LARGO ZOOM 14:9
- SUPER IMMAGINE ZOOM 16:9
- 4:3 TITOLO ZOOM

#### **INDICATORE DI VOLUME**

Premere per mostrare (SI) o nascondere (NO) l'indicatore del volume. Usare il cursore **SINISTRA/DESTRA** per passare tra

- SI
- NO

## **SORGENTI VIDEO**

Premere per visualizzare l'origine.

Usare il cursore **SINISTRA/DESTRA** per passare tra

- TUTTI NUMERO
- ASSENTE NOME PROGR.

## **LED DI ACCENSIONE**

Premere per mostrare (ATTIVO) o nascondere (NON ATTIVO) il LED del segnale.

Usare il cursore **SINISTRA/DESTRA** per passare tra

- ATTIVO
- NON ATTIVO

*Nota: In modalità ATTIVO, il segnale per il funzionamento normale deve essere di colore blu, mentre quello per la modalità di standby deve essere di colore ambra.*

## **MESSAGGIO DI BENVENUTO**

Premere il cursore **DESTRA** per visualizzare il menu d'inserimento MESSAGGIO DI BENVENUTO.

- DISPLAY NO/SI
- RIGA 1
- RIGA 2
- CANCELLA

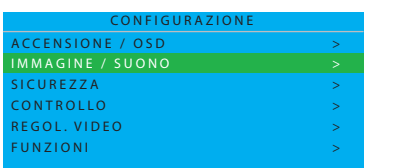

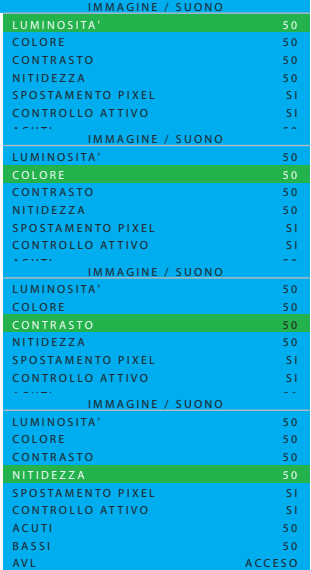

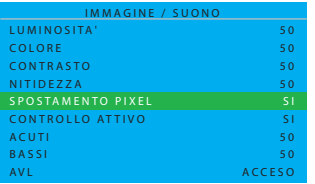

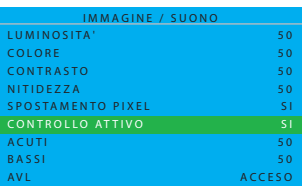

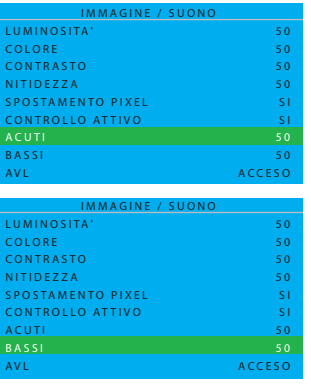

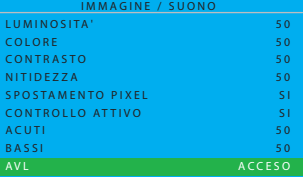

#### **IMMAGINE / SUONO**

In questo menu secondario si possono regolare le impostazioni di immagine e sonoro del monitor.

Usare il cursore **SU/GIÙ** per passare tra

## **LUMINOSITA'**

Regolare per schiarire le parti scure dell'immagine. Sembra aggiungere del bianco ai colori.

Usare il cursore **SINISTRA/DESTRA** per regolare.

#### **COLORE (non supportato in modalità PC-A)**

Regolare per aggiungere o ridurre il colore.

Usare il cursore **SINISTRA/DESTRA** per regolare.

## **CONTRASTO**

Regolare per rendere più nitida la qualità d'immagine. Le parti nere dell'immagine diventano più scure e le parti bianche diventano più luminose.

Usare il cursore **SINISTRA/DESTRA** per regolare.

**NITIDEZZA (non supportato in modalità PC-A)** Regolare per migliorare i dettagli.

Usare il cursore **SINISTRA/DESTRA** per regolare.

## **SPOSTAMENTO PIXEL**

SPOSTAMENTO PIXEL fornisce una funzione "anti-sovrimpressione" che sposta automaticamente le immagini ferme sullo schermo.

Usare il cursore **SINISTRA/DESTRA** per passare tra • SI

• NO

# **CONTROLLO ATTIVO**

CONTROLLO ATTIVO misurerà e correggerà continuamente tutti i segnali in arrivo di nitidezza, disturbo, contrasto e colore per fornire la qualità immagine migliore e più affidabile.

Usare il cursore **SINISTRA/DESTRA** per passare tra

- SI
- NO

#### **ACUTI**

Regola le impostazioni dei parametri audio degli alti. Usare il cursore **SINISTRA/DESTRA** per regolare.

## **BASSI**

Regola le impostazioni dei parametri audio dei bassi. Usare il cursore **SINISTRA/DESTRA** per regolare.

## **AVL**

Riduce automaticamente le differenze di volume tra i canali ed i programmi, fornendo un livello complessivo più costante.

Questo consente di ridurre le dinamiche sonore.

Usare il cursore **SINISTRA/DESTRA** per passare tra

- MONO FORZATO
- SPENTO
- ACCESO

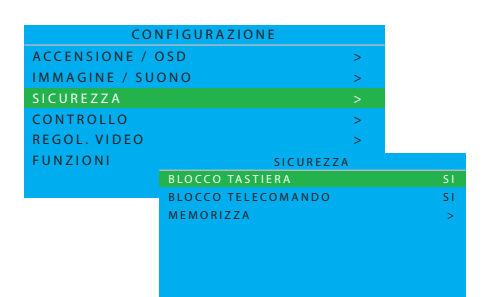

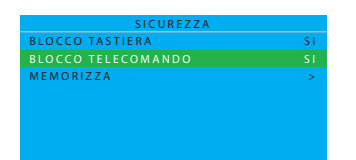

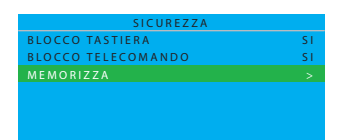

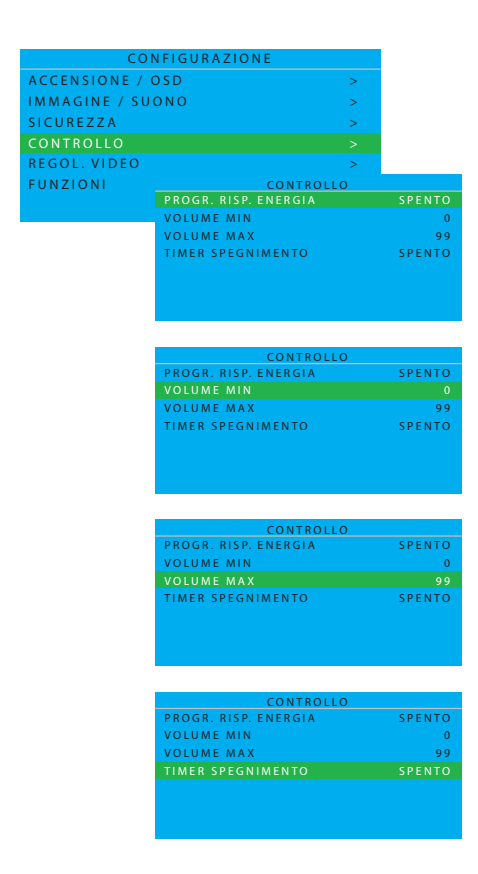

# **SICUREZZA**

In questo menu secondario si possono configurare le impostazioni di protezione del monitor.

Premere il cursore **SU/GIÙ** per passare tra

#### **BLOCCO TASTIERA**

Disabilita la tastiera locale del monitor per controllare il volume ed i programmi.

Usare il cursore **SINISTRA/DESTRA** per passare tra

• SI • NO

*Nota: Quando la tastiera locale è bloccata, premere il tasto "MENU" del telecomando per visualizzare il menu REGOLAZIONI e selezionare "NO" per la funzione BLOCCO TASTIERA e sbloccare la tastiera locale. Dopodiché, selezionare "MEMORIZZATO" per archiviare questa impostazione.*

# **BLOCCO TELECOMANDO**

Disabilita tutte le funzioni del telecomando.

Usare il cursore **SINISTRA/DESTRA** per passare tra

 $\cdot$  SI  $\cdot$  NO

*Nota: Quando il telecomando è bloccato, premere il tasto "MENU" della tastiera locale (in alto sul monitor) per visualizzare il menu* 

*REGOLAZIONI e selezionare "NO" per la funzione BLOCCO TELECOMANDO e sbloccare il telecomando. Dopodiché, selezionare "MEMORIZZATO" per archiviare questa impostazione.*

# **MEMORIZZA**

Premere per archiviare il menu di protezione. Usare il cursore **DESTRA** per selezionare

## • MEMORIZZATO

*Nota: Se sia la tastiera locale, sia il telecomando è bloccato, solo il protocollo RS232 può sbloccarli.*

# **CONTROLLO**

In questo menu secondario si possono configurare le impostazioni colore del monitor.

Premere il cursore **SU/GIÙ** per passare tra

# **PROGR. RISP. ENERGIA**

La funzione di risparmio energetico controlla il tempo massimo di visione continuata consentita; i valori validi sono compresi tra 00 e 99 (ore).

*Nota: Se il monitor è spento il timer del conto alla rovescia della funzione PROGR. RISP. ENERGIA sarà ripristinato.*

# **VOLUME MIN**

Imposta il livello minimo del volume consentito per il monitor. Usare il cursore **SINISTRA/DESTRA** per regolare.

# **VOLUME MAX**

Imposta il livello massimo del volume consentito per il monitor. Usare il cursore **SINISTRA/DESTRA** per regolare.

# **TIMER SPEGNIMENTO**

Imposta il monitor LCD per spegnersi automaticamente una volta trascorso un intervallo specificato.

(SPENTO-240 minuti dall'ora corrente)

Usare il cursore **SINISTRA/DESTRA** per regolare.

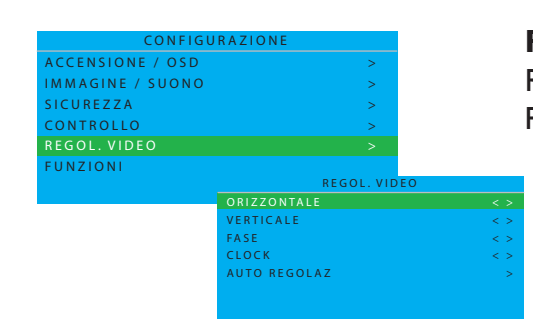

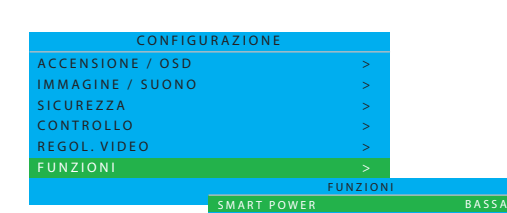

ORE DI UTILIZZO P I P

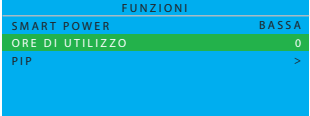

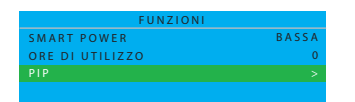

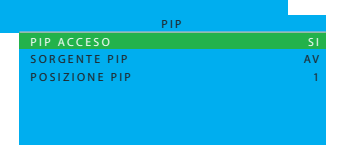

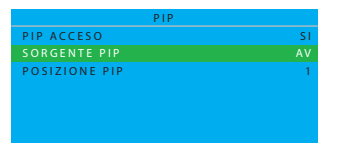

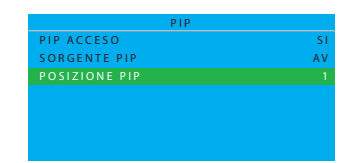

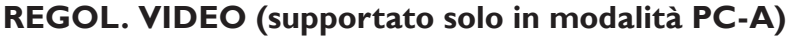

Regola le geometrie dello schermo ed i parametri di temporizzazione. Premere il cursore **SU/GIÙ** per passare tra

- ORIZZONTALE- regola la posizione orizzontale dell'immagine.
- VERTICALE regola la posizione verticale dell'immagine.
- FASE elimina le righe d'interferenza orizzontali.
- CLOCK elimina le righe d'interferenza verticali.
- AUTO REGOLAZ regola automaticamente la posizione migliore dell'immagine.

Usare il cursore **SINISTRA/DESTRA** per regolare.

#### **FUNZIONI**

>

In questo menu secondario si possono configurare le impostazioni delle funzioni del monitor.

#### **SMART POWER**

Imposta il monitor a ridurre automaticamente il consumo energetico. Usare il cursore **SINISTRA/DESTRA** per passare tra

- SPENTO
- BASSA
- MEDIO
- ALTA

## **ORE DI UTILIZZO**

ORE DI UTILIZZO calcola automaticamente le ore d'uso del monitor.

#### **PIP (supportato solo in modalità PC-A)**

Imposta l'origine e la posizione PIP (Picture-in-Picture). Usare il cursore **SINISTRA/DESTRA** per passare tra

#### **PIP ACCESO**

Usare il cursore **SINISTRA/DESTRA** per passare tra  $\cdot$  SI  $\cdot$  NO

#### **SORGENTE PIP**

Scegliere l'origine video della finestra PIP. Usare il cursore **SINISTRA/DESTRA** per passare tra • AV • CARD AV

## **POSIZIONE PIP**

Selezionare in quale angolo collocare la finestra PIP. Usare il cursore **SINISTRA/DESTRA** per passare tra

 $\cdot$  |  $\cdot$  3  $\bullet$  2  $\bullet$  4

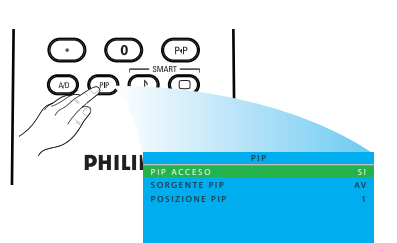

*Nota: Si può anche usare il tasto del telecomando per richiamare il menu OSD, poi usare il cursore SU/GIÙ per passare tra PIP ACCESO, SORGENTE PIP e POSIZIONE PIP.*

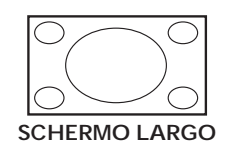

#### <span id="page-27-0"></span>**5.2 FORMATO IMMAGINE**

Le immagini ricevute potrebbero essere trasmesse in formato 16:9 (schermo largo) o 4:3 (schermo convenzionale). Le immagini 16:9 a volte hanno delle fasce di colore nero in alto e in basso sullo schermo (formato Letterbox). Questa funzione consente di ottimizzare l'immagine visualizzata sullo schermo.

*Nota: In modalità PC-A sono supportati solo i formati SCHERMO LARGO e 4:3.*

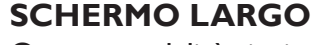

Questa modalità ripristina le proporzioni corrette delle immagini trasmesse in formato 16:9 usando la visualizzazione a schermo intero.

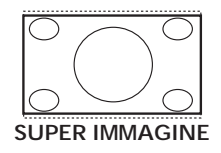

#### **SUPER IMMAGINE**

Questa modalità è usata per visualizzare immagini 4:3 usando l'intera superficie dello schermo ingrandendo i lati dell'immagine.

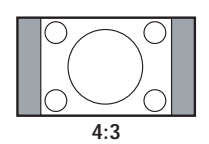

#### **4:3**

L'immagine è riprodotta in formato 4:3 e sui lati dell'immagine sono visualizzate due fasce di colore nero.

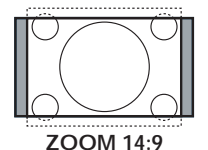

#### **ZOOM 14:9**

L'immagine è ingrandita in formato 14:9, sui lati dell'immagine rimangono sue sottili fasce di colore nero.

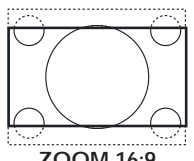

#### **ZOOM 16:9**

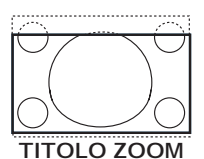

# **ZOOM 16:9**

L'immagine è ingrandita sul formato 16:9. Questa modalità è raccomandata quando si visualizzano immagini che hanno delle fasce nere sulla parte superiore ed inferiore (formato Letterbox).

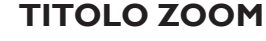

Questa modalità è usata per visualizzare immagini 4:3 usando l'intera superficie dello schermo lasciando visibili i sottotitoli.

## <span id="page-28-0"></span>**6. MODALITÀ D'INPUT Risoluzione VGA**

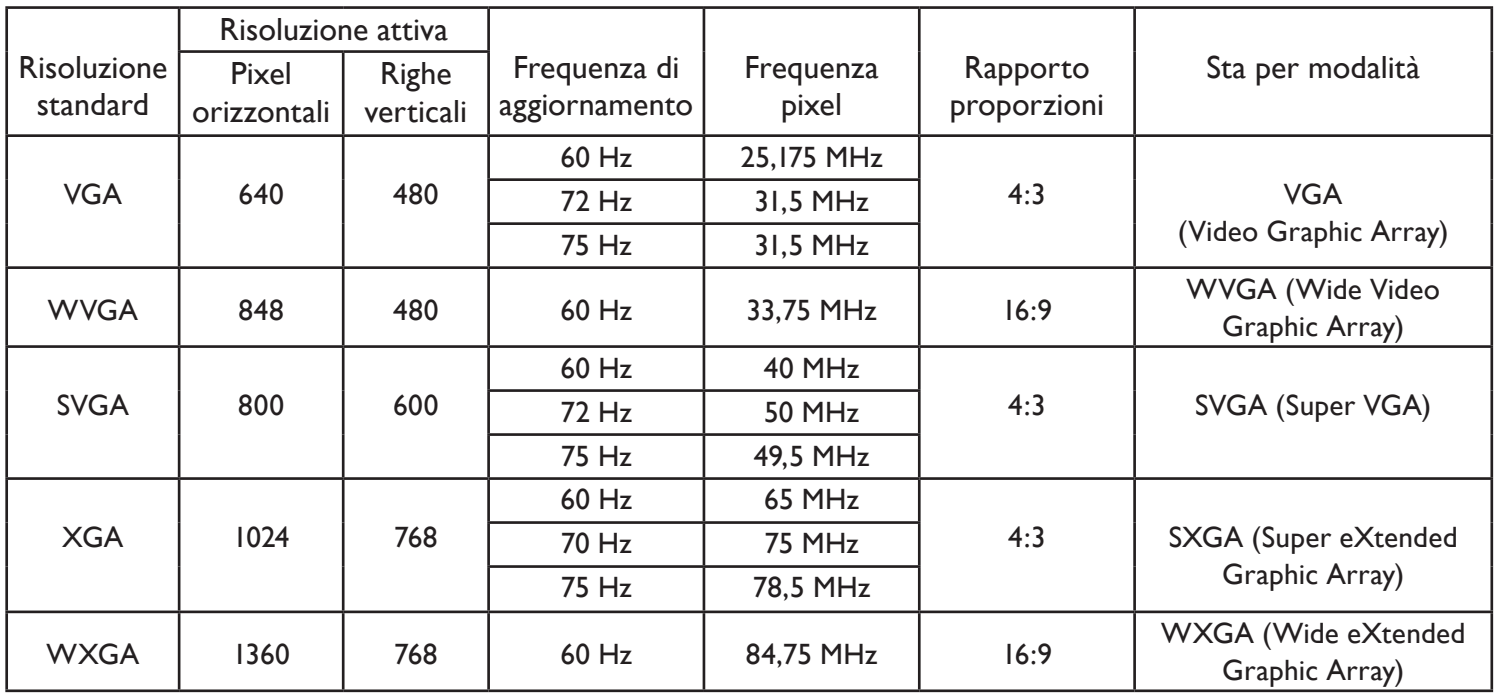

#### **Risoluzione SDTV**

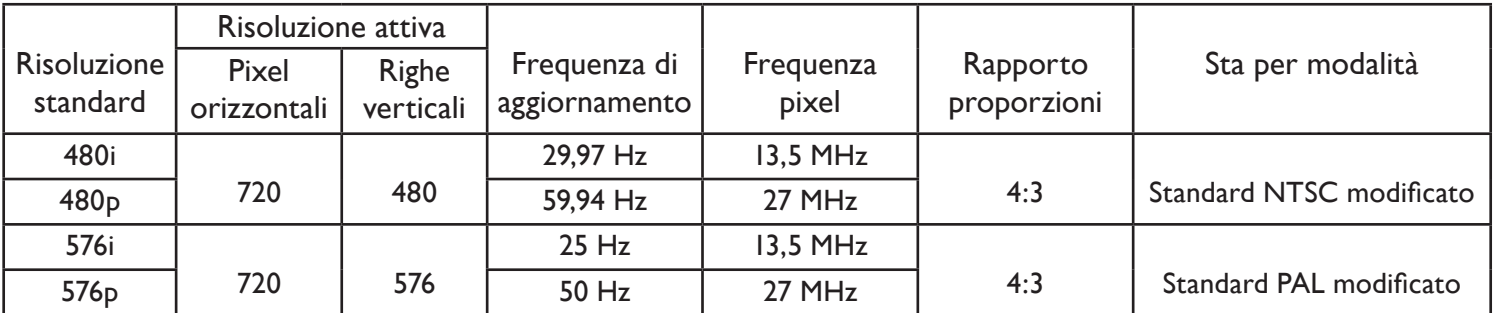

#### **Risoluzione HDTV**

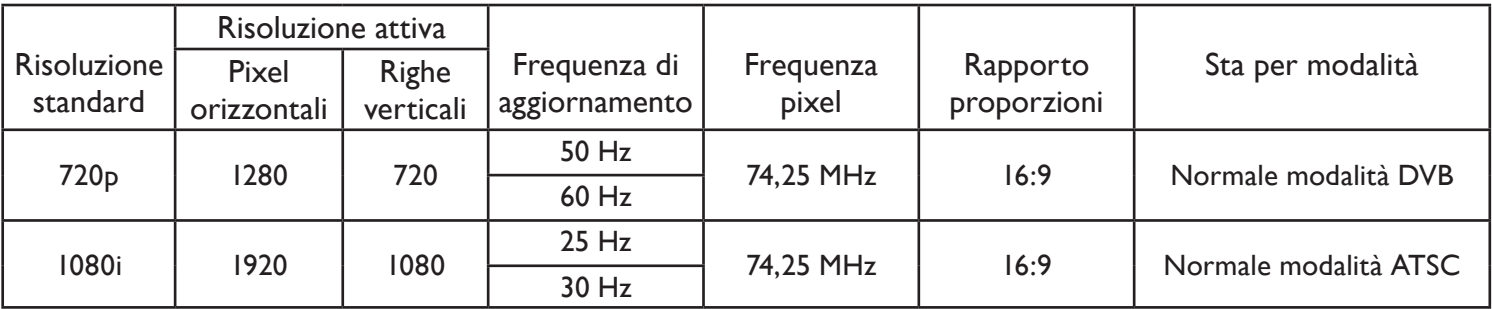

• La qualità testo PC è ottima in modalità WXGA mode (1360 x 768, 60Hz).

• Quando lo schermo LCD è usato come schermo PC, è supportata la modalità colore 24-bit (oltre 16,7 milioni di colori).

• Lo schermo PC potrebbe apparire diverso in base alla particolare versione di Windows). Controllare il libro di istruzioni del PC per informazioni su come collegare il PC allo schermo.

- Se esiste una modalità predefinita di frequenza verticale e orizzontale, selezionare 60Hz (verticale) e 31,5KHz (orizzontale). In alcuni casi, sullo schermo possono apparire segnali anomali (come righe) quando si spegne il PC (oppure se il PC è scollegato). In questo caso, premere il tasto INPUT per accedere alla modalità video. Inoltre, assicurarsi che il PC sia collegato.
- Quando i segnali sincroni orizzontali sembrano irregolari in modalità RGB, controllare la modalità di risparmio energetico del PC o i collegamenti dei cavi.
- La tabella di impostazioni di visualizzazione è conforme agli standard IBM/VESA e si basa sull'input analogico.
- La modalità di supporto DVI è considerata come la modalità di supporto PC.
- La temporizzazione migliore per la frequenza verticale di ciascuna modalità è 60Hz.

# <span id="page-29-0"></span>**7. SPECIFICHE TECNICHE**

#### **Schermo**

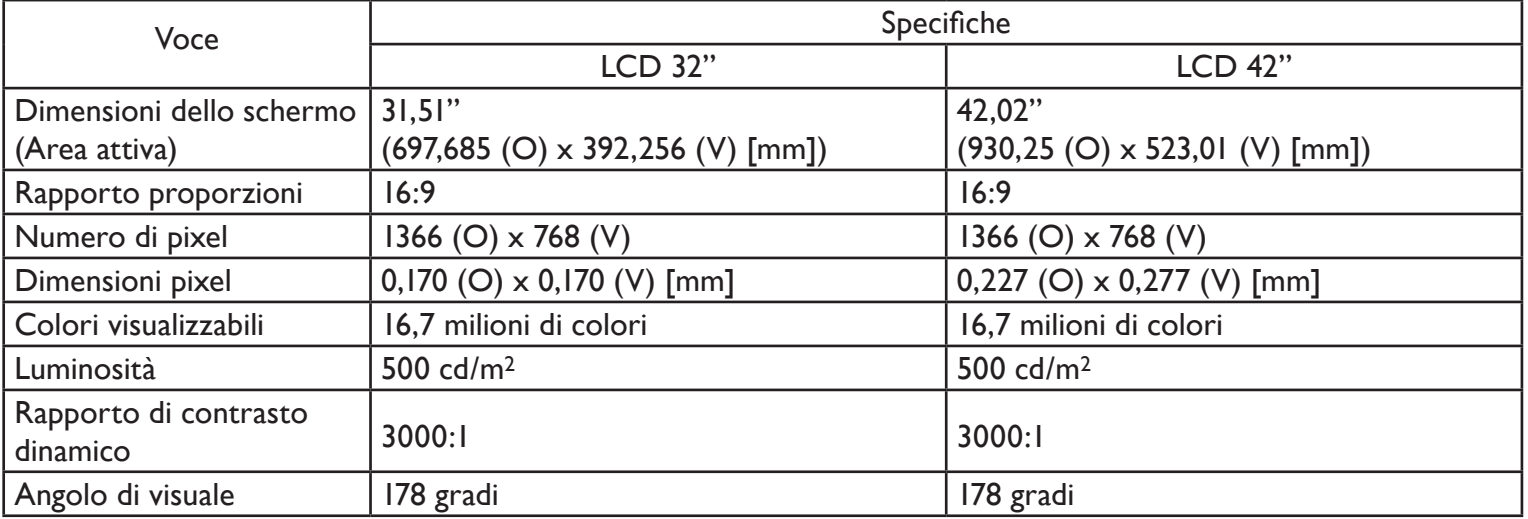

# **Terminali I/O (ingresso/uscita)**

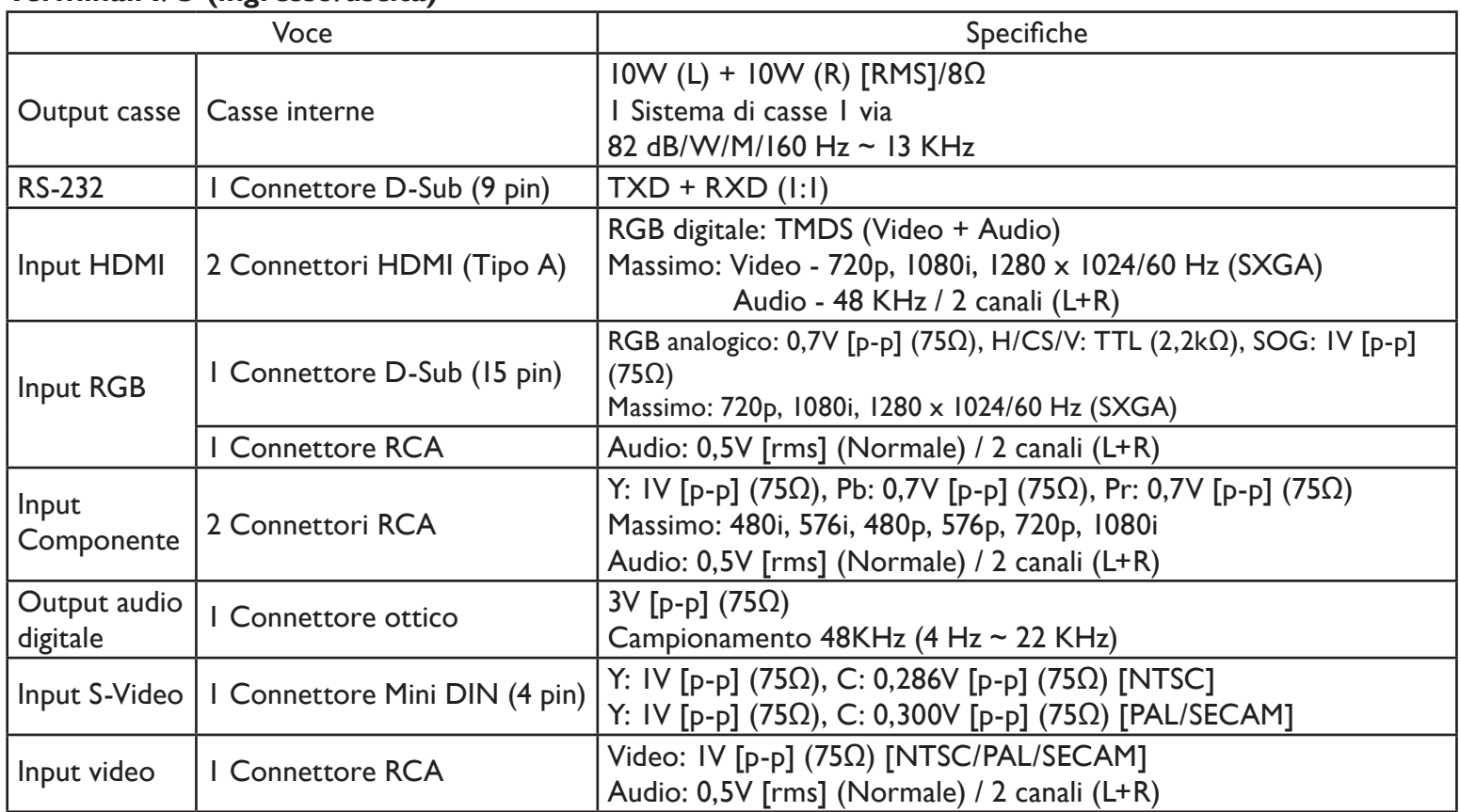

#### **Generale**

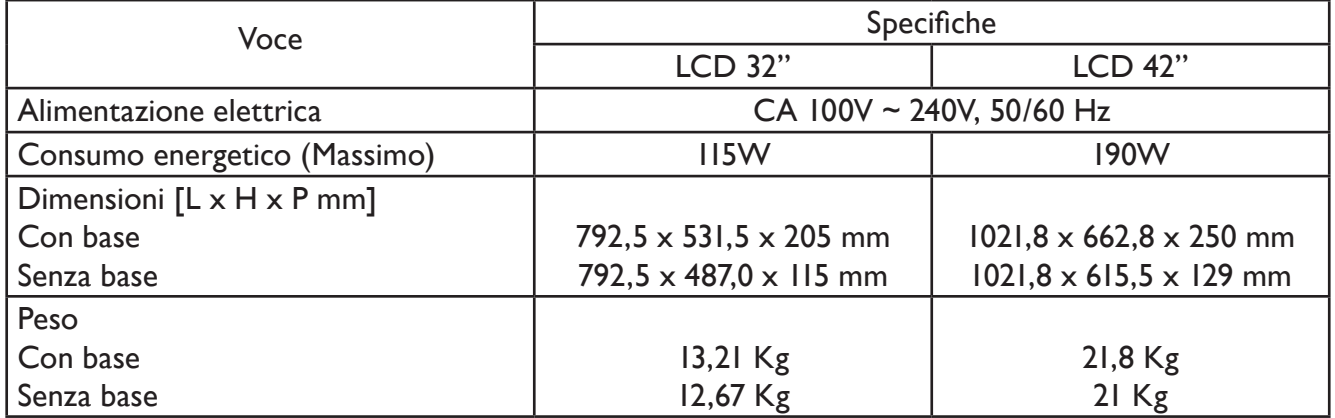

## **Condizioni ambientali**

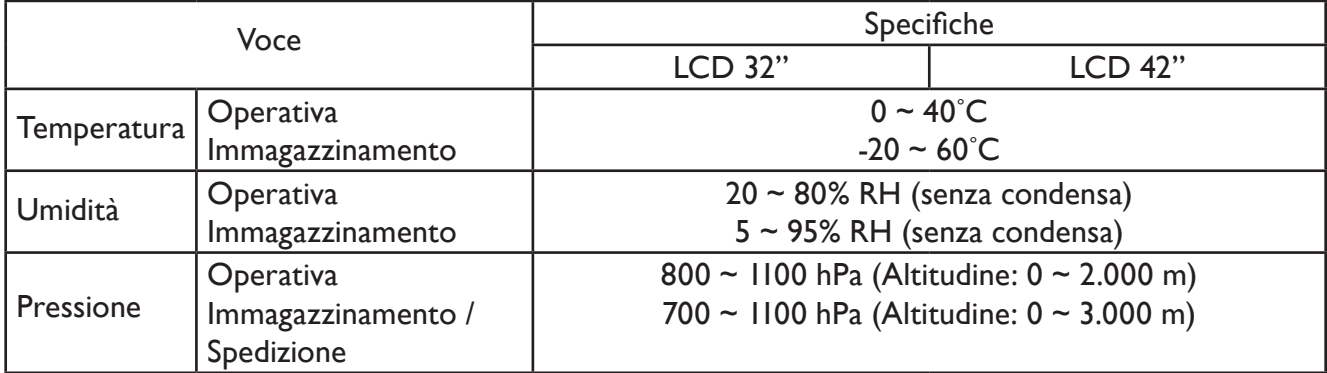

# **Casse interne**

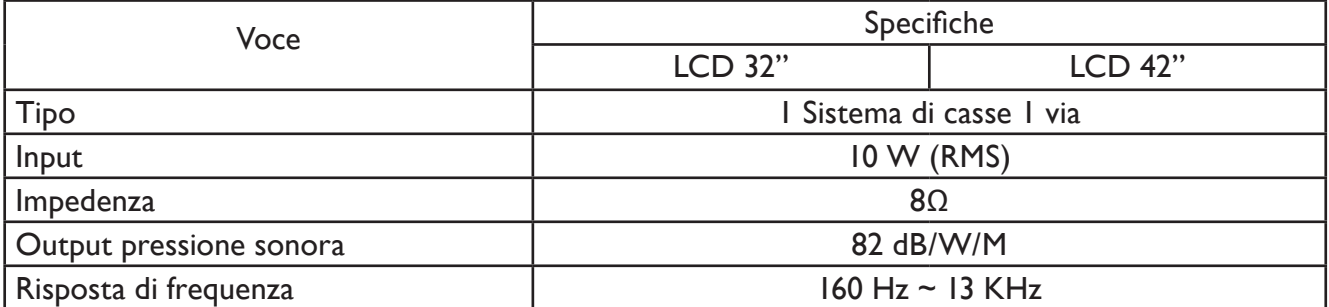

# <span id="page-31-0"></span>**8. PULIZIA E RISOLUZIONE DEI PROBLEMI**

#### <span id="page-31-1"></span>**8.1 PULIZIA**

#### **Precauzioni da prendere quando si usa lo schermo**

- Non mettere le mani, il viso od oggetti vicino ai fori di ventilazione dello schermo. La parte superiore dello schermo è sempre molto calda a causa dell'uscita d'aria molto calda attraverso i fori di ventilazione. Avvicinandosi alla parte superiore si possono subire ustioni o altre lesioni. Collocando oggetti vicino la parte superiore dello schermo si possono causare danni provocati dal calore agli oggetti come anche allo schermo stesso.
- Assicurarsi di scollegare tutti i cavi prima di spostare lo schermo. Spostando lo schermo con i cavi collegati si possono provocare danni a questi ultimi e conseguenti pericoli d'incendi o scosse elettriche.
- Scollegare la spina dalla presa a muro come precauzione di sicurezza prima di eseguire tutti i tipi di pulizia o manutenzione.

#### **Istruzioni per la pulizia del pannello frontale**

- La parte frontale dello schermo è stata trattata in modo speciale. Pulire delicatamente la superficie usando solamente un panno per la pulizia, oppure un panno morbido non garzato.
- Se la superficie è particolarmente sporca, inumidire un panno morbido non garzato in una soluzione di detergente neutro. Strizzare il panno per eliminare il liquido in eccesso. Pulire la superficie dello schermo per rimuovere la sporcizia. Poi, usare un panno asciutto dello stesso tipo per asciugare.
- Non graffiare o colpire la superficie del pannello con le dita o altri oggetti duri di qualsiasi tipo.
- Non usare sostanze volatili come pesticidi, solventi e diluenti.

#### **Istruzioni per la pulizia delle coperture**

- Se le coperture si sporcano, pulirle con un panno morbido e asciutto.
- Se le coperture sono particolarmente sporche, inumidire un panno morbido non garzato in una soluzione di detergente neutro. Strizzare il panno per eliminare tutto il liquido in eccesso. Pulire le coperture. Usare un altro panno per asciugare completamente le coperture.
- Non permettere ad acqua o detergenti di entrare in contatto diretto icone le superfici dello schermo. Se acqua o altri liquidi penetrano all'interno dell'unità, si verificheranno problemi operativi, scosse elettriche ed altri pericoli elettrici.
- Non graffiare o colpire le coperture con le dita o altri oggetti duri di qualsiasi tipo.
- Non usare sostanze volatili come pesticidi, solventi e diluenti sulle coperture.
- Non collocare alcun oggetto di gomma o PVC vicino alle coperture per periodi prolungati.

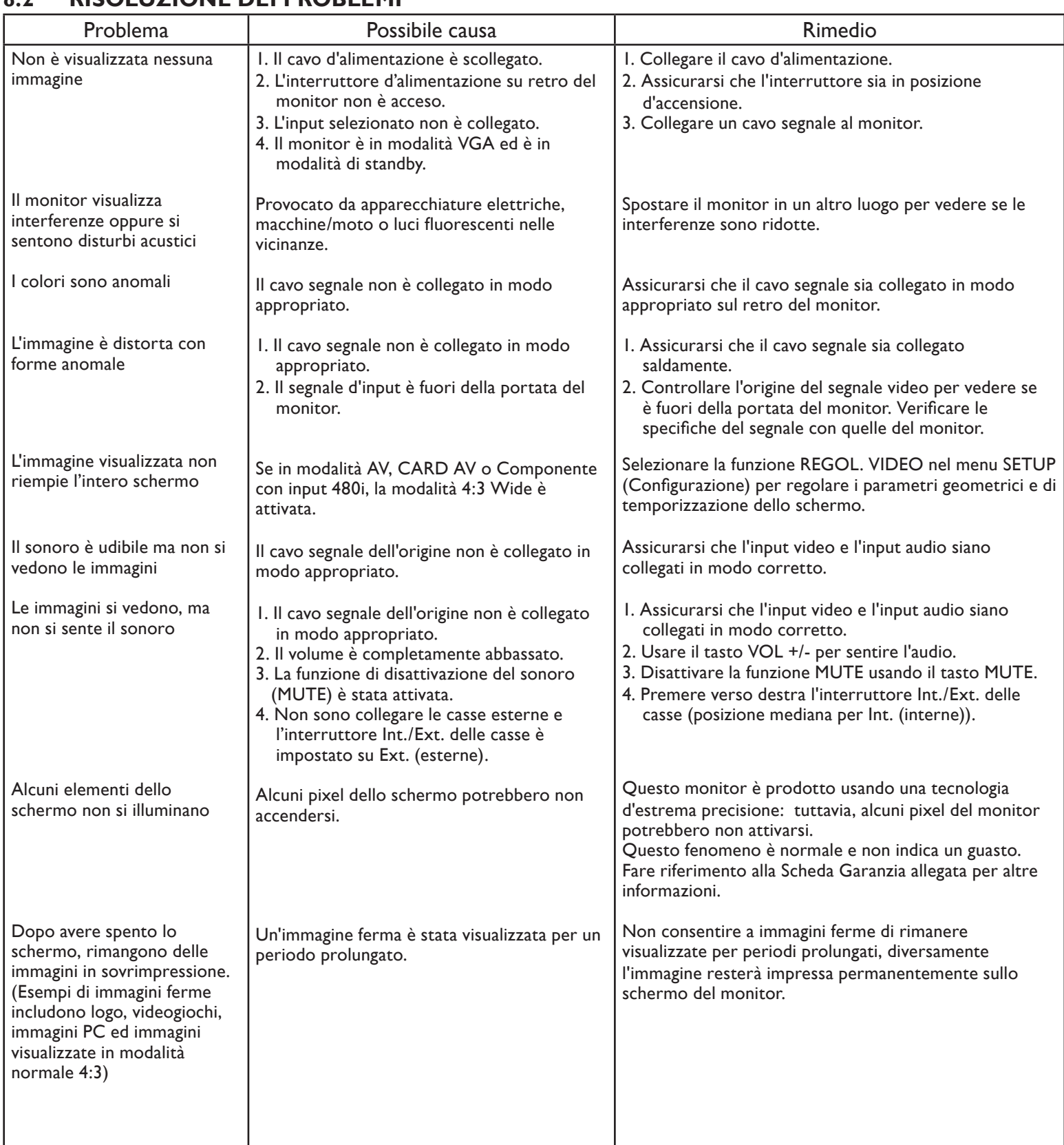

# <span id="page-32-0"></span>**8.2 RISOLUZIONE DEI PROBLEMI**